# Adaptive Grid

IP5 ADHURIM GERVALLA, JULIAN FREY

# Inhaltsverzeichnis

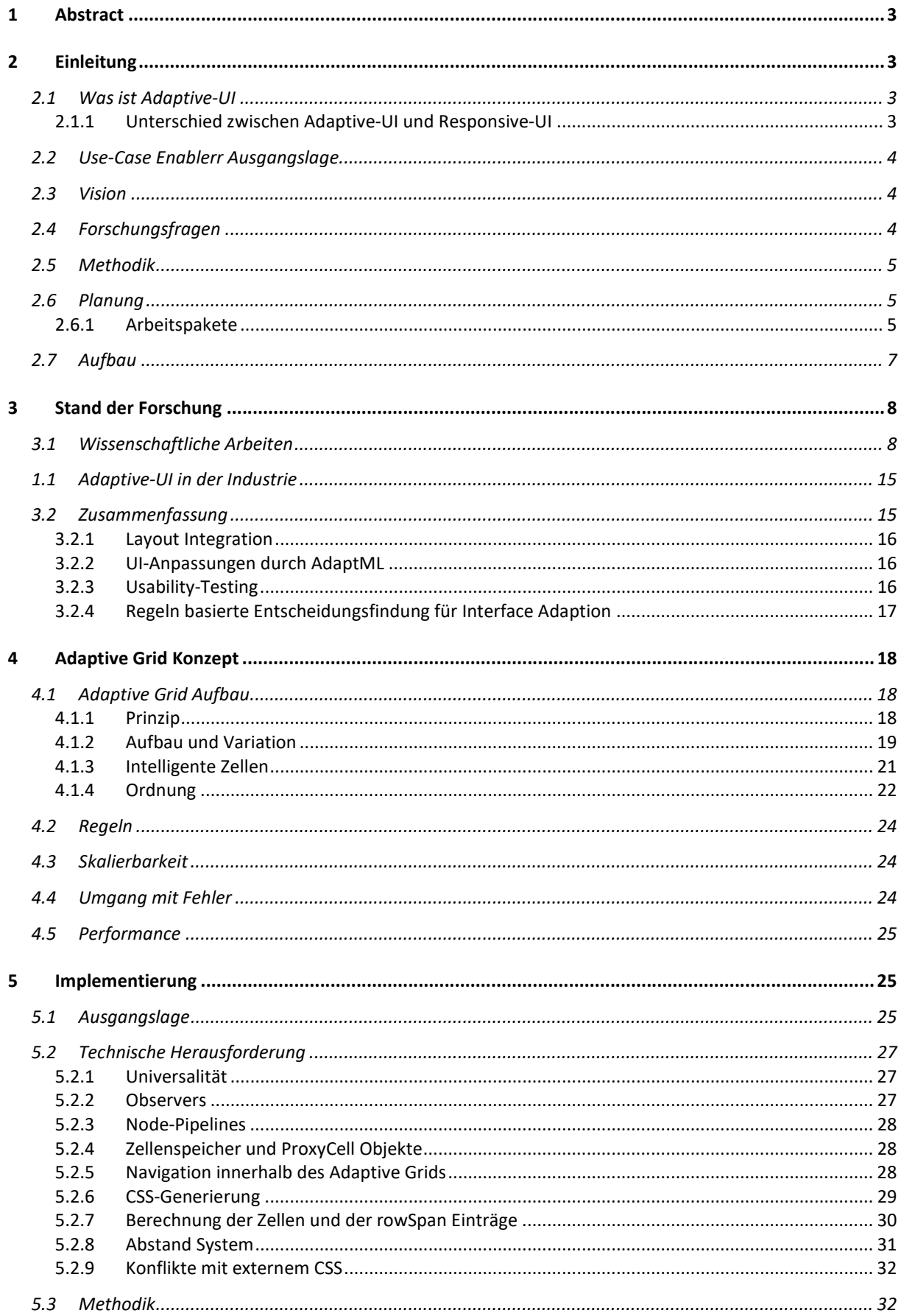

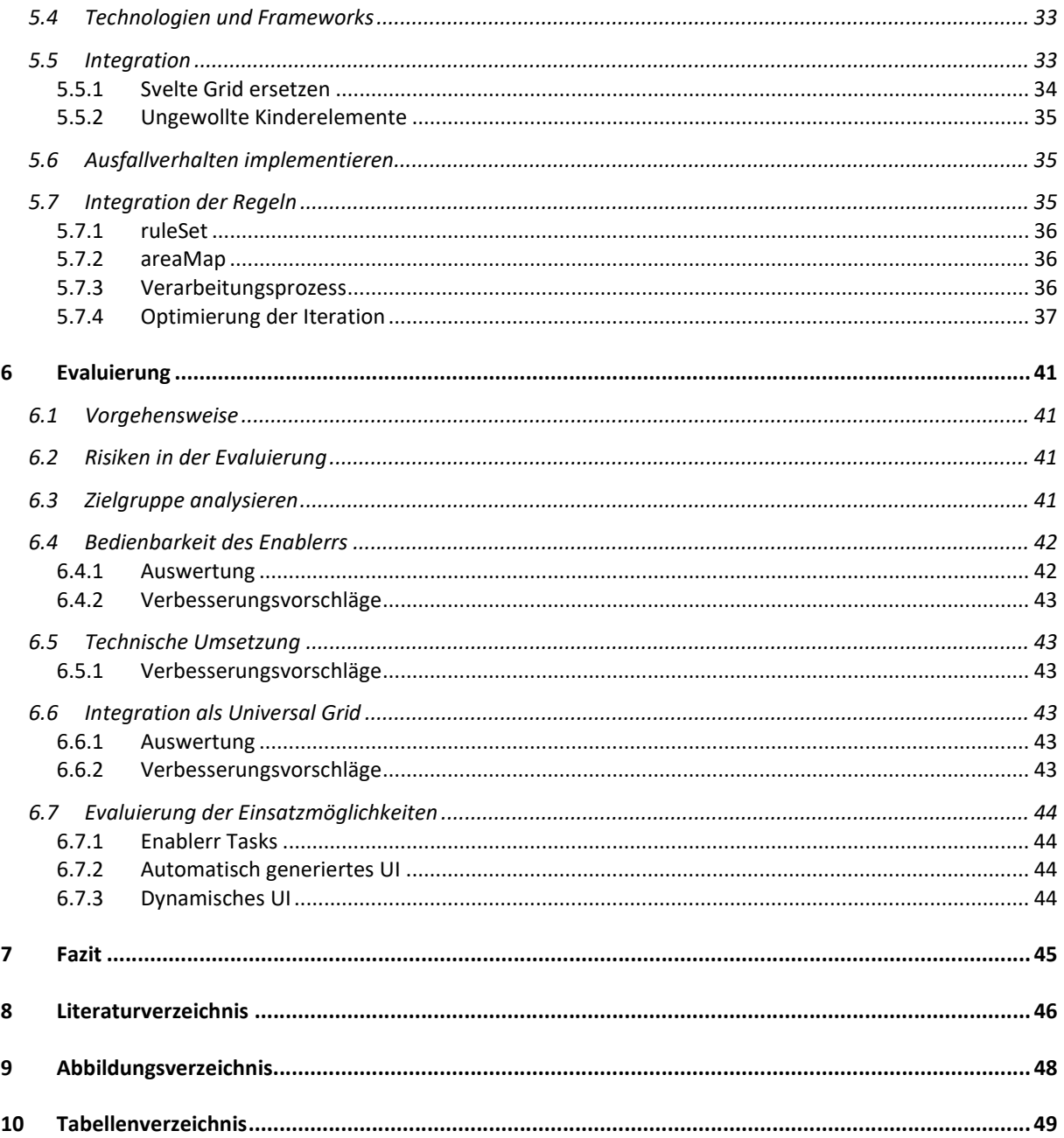

# 1 Abstract

In dieser Arbeit präsentieren wir eine Lösung für die Herausforderungen bei der Entwicklung von attraktiven und anpassbaren Webapplikationen. Unser Adaptive Grid ermöglicht die automatische Generierung eines User-Interfaces, das sich während der Laufzeit an die Anforderungen des Benutzers und des Systems anpasst. Wir untersuchen die Anwendung von Adaptive-UI-Prinzipien, um die Usability im automatisch generierten Frontend von Enablerr [1], einer revolutionären Business Solution, zu verbessern. Unsere Forschungsfragen beziehen sich auf die Auswahl von existierenden Konzepten und Technologien, die Anwendung von Neuanordnungsregeln und die Behandlung von Fehlerfällen in unserer Lösung. Unser Adaptive Grid bietet ein solides und skalierbares Fundament, das ein grosses Potenzial für Ausbau- und Erweiterungsmöglichkeiten aufweist und sich in einem bisher unerforschten Bereich bewegt.

# 2 Einleitung

Eine grosse Herausforderung in der Entwicklung einer Webapplikation ist das attraktive Darstellen aller möglichen Features inklusive dessen Funktionen. Eine weitere Problematik stellt die attraktive Darstellung auf verschiedenen Bildschirmgrössen dar. Denn es existiert eine grosse Bildschirm Variabilität. Ebenfalls existieren immer mehr Webapplikationen, bei denen der Benutzer das UI selbst gestalten kann. Dies bedeutet, dass während der Laufzeit sich das UI immer wieder anpassen kann. All diese Herausforderung kombiniert führen zu grossen Aufwänden. Mit unserer Lösung, dem Adaptive Grid, möchten wir eine Lösung für diese Herausforderungen präsentieren. In den folgenden Unterkapitel erläutern wir, den Use-Case unseres Produktes und wie unser Adaptive Grid diese Probleme löst.

# 2.1 Was ist Adaptive-UI

Eine adaptive Benutzeroberfläche (UI) ist eine Art von Benutzeroberfläche, die sich automatisch an die Bedürfnisse und Eigenschaften des Benutzers anpasst. Dies kann beinhalten, die Grösse und Position der Elemente auf dem Bildschirm anzupassen, um besser für Benutzer mit bestimmten Fähigkeiten zugänglich zu sein, oder die Anzeige von Inhalten anzupassen, die für den Benutzer relevant sind. Adaptive-UI kann auch die Verwendung von verschiedenen Geräten und Bildschirmgrössen unterstützen und sich automatisch an die jeweiligen Einschränkungen anpassen.

## 2.1.1 Unterschied zwischen Adaptive-UI und Responsive-UI

Der Unterschied zwischen Adaptive-UI und Responsive-UI besteht darin, wie sie auf die Anforderungen des Benutzers reagieren. Responsive-UI passt sich an die Grösse des Bildschirms an, auf dem sie angezeigt wird. Sie nutzt flexible Layouts, Bilder und CSS-Medienabfragen, um sicherzustellen, dass die Inhalte auf unterschiedlichen Geräten und Bildschirmgrößen gut lesbar sind.

Ein Adaptive-UI geht über die blosse Anpassung an die Bildschirmgrösse hinaus und passt sich auch an die Bedürfnisse des Benutzers an. Dies kann zum Beispiel durch die Navigation, die Anzeige von Inhalten und die Interaktion mit der Anwendung an die Fähigkeiten des Benutzers anzupassen, umgesetzt werden. Adaptive-UI nutzt oft Informationen über den Benutzer, wie z.B. dessen Standort, Präferenzen und Verhaltensmuster, um die Benutzererfahrung zu verbessern.

# 2.2 Use-Case Enablerr Ausgangslage

Enablerr wird von den Herstellern als die revolutionäre Business Solution bezeichnet [1]. Die Softwarearchitektur ist radikal anders aufgebaut. "Enablerr unterscheidet sich deutlich von allem, was du heute kennst und bietet noch viel mehr: Erweiterbarkeit ohne Grenzen, Wartungsfrei und ohne lästige Update- oder Upgradeunterbrüche." [1] Enablerr befindet sich zurzeit noch in Entwicklung und ein grosser Teil des UI wird automatisch generiert abhängig von verschiedenen Parametern. Dies erschwert die zuverlässige Generation eines User-Interface, welches eine angenehme User-Experience ermöglicht. Wir möchten somit untersuchen, wie wir ein UI generieren können mithilfe von Adaptive User Interface Prinzipien, welche sich auf das Layout fokussieren.

## 2.3 Vision

Unser Ziel ist es ein System zu entwickeln, welches bei der automatischen Generation von Elementen im Frontend das UI stetig Usability freundlich konfiguriert. Während des erarbeiten des Konzeptes möchten wir untersuchen, welche Adaptive-UI Prinzipien uns in diesem Projekt unterstützen können.

## 2.4 Forschungsfragen

- Welche existierenden Konzepte aus wissenschaftlichen Arbeiten oder aus der Industrie in Bezug auf Adaptive-UI können für unser Projekt verwendet werden?

Wie in vorgehenden Kapiteln beschrieben, existieren verschiedene wissenschaftliche Arbeiten bezüglich Adaptive-UI. Als erstes wird analysiert, welche existierenden Konzepte, Arbeiten und Aspekten bezüglich Adaptive-UI sich für die Implementierung in Enablerr eignen.

- In welchen Situationen soll die Neuanordnung von Elementen ausgeführt werden?
	- o Existieren Ausnahmefällen?
	- o Existieren Elemente, welche immer der Neuanordnung ausgeschlossen werden?
	- o Können bestimmte Komponenten eine Standardposition erhalten?
	- o Wie behandeln wir Fehlerfälle in unserer Lösung?
	- o Wie soll die automatische Neuanordnung interagieren mit der manuellen Anordnung von Komponenten durch den Benutzer?

Durch die Beantwortung dieser Fragen soll definiert werden, in welchen Situationen unsere Lösung bestimmte Elemente verschieben darf und welche nicht. Wenn z.B. der Benutzer ein Element verschoben hat, stellt sich die Frage, ob dann dieses Element nicht mehr verschoben wird oder in welchen Fällen doch?

- Ist unsere Lösung universal anwendbar?
	- o Existieren Limitierungen?
	- o Welche Herausforderungen existieren bei der Implementation in ein bestehendes Projekt?

Wir möchten analysieren, ob unsere Lösung universell bei anderen Use-Cases angewendet werden kann. Dies beinhaltet sowohl die Analyse für weitere Komponenten im selben Projekt als auch in anderen Projekten.

# 2.5 Methodik

In einer ersten Phase werden wir uns auf die Recherche konzentrieren mit anschliessendem Fokus auf die Konzepterarbeitung. Da Adaptive-UI ein breites Thema ist, müssen wir untersuchen, welche Aspekte wir in unser Projekt übernehmen können. Anschliessend werden wir ein Konzept basierend auf diesen Recherchen erarbeiten. Im Anschluss werden wir die Implementation vornehmen. In der Implementierungsphase werden wir stetig evaluieren, ob die erarbeiteten Konzepte realistisch sind, welche Konzepte Erweiterungen benötigen und welche Konzepte nicht vorhersehbare Limitierungen aufweisen. Im Anschluss werden wir durch Live-Sessions die Lösung evaluieren lassen und anschliessend die Dokumentation mit der Evaluation ergänzen. Durch das Projekt durch werden wir regelmässig den Kontakt mit den Coaches suchen, sowie auch mit dem Enablerr Entwicklungsteam, um eine kohärente Zusammenarbeit zu gewährleisten.

## 2.6 Planung

Wir möchten Ihnen in diesem Abschnitt noch näherbringen, wie wir die Umsetzung der Arbeit geplant haben. Als erstes geben wir Ihnen deshalb eine einfache Übersicht und im Anschluss eine detailliertere Arbeitsaufteilung durch Arbeitspakete.

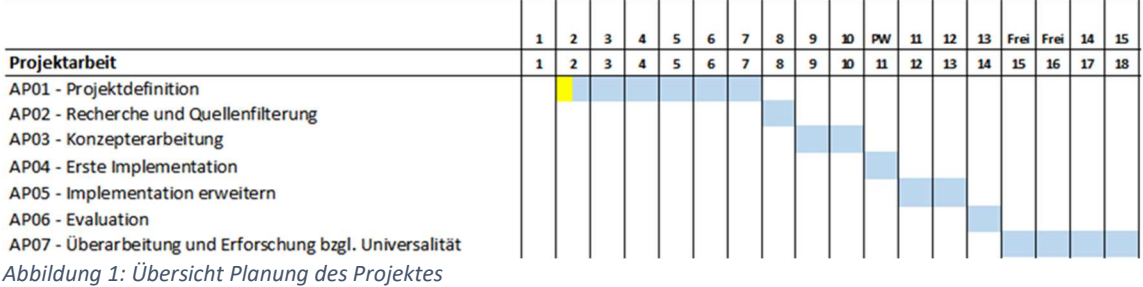

#### 2.6.1 Arbeitspakete

#### 2.6.1.1 AP01: Projektdefinition

#### Aufgabe: Definition der genauen Projektaufgabe mit dem Überthema "Adaptive User Interface"

#### Tätigkeiten:

- **Recherche** 
	- o Sammlung von Quellen bzgl. Adaptive-UI
	- o Zusammenfassen besagter Quellen für die Beschreibung der Ausgangslage der Projektklärung
- Schreiben der Projektklärung (inkl. Korrekturen von Coaches)
- Table of Contents erfassen (inkl. Korrekturen von Coaches)

## Abzuliefernde Ergebnisse:

- Projektklärung, welche von Coaches gelesen und akzeptiert wurde
- Table of Contents, welche von Coaches gelesen und akzeptiert wurde

## 2.6.1.2 AP02: Recherche und Quellenfilterung

Aufgabe: Weitere State of the Art Recherche und filtern, welche Quellen Aspekte haben, welche für unser Thema relevant ist.

#### Tätigkeiten:

- **Recherche** 
	- o Weitere Sammlung von Quellen bzgl. Adaptive-UI
	- o Dokumentieren der Quellen
- Übernahme abgesprochener Stellen von Projektklärung in wissenschaftliches Dokument

Erste Version der Einleitung fertig

#### Abzuliefernde Ergebnisse:

- Kapitel Einleitung
- Kapitel Stand der Forschung

#### 2.6.1.3 AP03: Konzepterarbeitung

Aufgabe: Erarbeitung des Grundkonzeptes der Lösung.

#### Tätigkeiten:

- Genauere Analyse der Enablerr Plattform
- Unsere Lösung im wissenschaftlichen Dokument beschreiben
- Erarbeiten eines Lösungskonzeptes

#### Abzuliefernde Ergebnisse:

- Kapitel Lösungskonzept

#### 2.6.1.4 AP04: Erste Implementation des Basic Lösungskonzeptes

Aufgabe: Das Lösungskonzept (Basic Version), welches im AP03 definiert worden ist, soll nun im Enablerr Projekt implementiert werden

#### Tätigkeiten:

- Erste Implementation des Lösungskonzept (Basic) in Enablerr

#### Abzuliefernde Ergebnisse:

- Erstes Lösungskonzept implementiert
- Implementation dokumentiert

#### 2.6.1.5 AP05: Implementation erweitern

#### Tätigkeiten:

- Fortlaufende Erweiterung der Lösung
- Implementation fortlaufend dokumentieren
- Konzeptkapitel überarbeiten wo notwendig

#### Abzuliefernde Ergebnisse:

- Implementierte Lösung
- Implementationen dokumentiert
- Kapitel Implementation

#### 2.6.1.6 AP06: Evaluation

#### Tätigkeiten:

- Implementation evaluieren durch Live-Testing und Fragebögen
- Abstract schreiben

#### Abzuliefernde Ergebnisse:

- Ausgefüllte Fragebögen
- Testing dokumentiert
- Kapitel Evaluation
- Kapitel Abstract

## 2.6.1.7 AP07: Überarbeitung und Erforschung bzgl. Universalität

Aufgabe: Implementation analysieren in Bezug auf Universalität  $\rightarrow$  Wie einfach kann diese Implementation in ein anderes Projekt implementiert werden? Tätigkeiten:

- Analyse dokumentieren

- Feedback von Coaches in Dokumentation umsetzen
- Dokumentation abgeben

#### Abzuliefernde Ergebnisse

- Analyse Universalität
- Finale Version der Dokumentation abgegeben

#### 2.6.1.8 AP08: Erstellung Webseite

Aufgabe: Es ist der Wunsch der FHNW, dass gemäss einer vorgegebenen Anleitung eine Webseite des Projektes erstellt werden soll.

#### Tätigkeiten:

- Webseite mit Text erstellen
- Passende Bilder finden und einfügen

#### Abzuliefernde Ergebnisse:

Finale Webseite an vorgegebenem Ort abgelegt

#### 2.6.1.9 AP09: Erstellung Präsentation

Aufgabe: Die Arbeit soll durch eine Präsentation vorgetragen werden Tätigkeiten:

- Powerpoint Präsentation erstellen
- Präsentation vorgetragen

#### Abzuliefernde Ergebnisse:

Powerpoint Präsentation

#### 2.7 Aufbau

Anschliessend dieser Einführung in unser Projekt folgt in Kapitel 3 unsere Recherche bezüglich Adaptive-UI. Wir werden in diesem Kapitel unsere Resultate aufzeigen, was existiert, sowohl in der Wissenschaft als auch in der Industrie. Ebenfalls werden wir dort aufzeigen, welche Arbeiten und/oder Produkte für unser Projekt relevant sein können. Anschliessend folgt Kapitel 4. Hier werden wir das Konzept von unserer Lösung genauer beschreiben. Hier werden wir erklären, wie wir die Architektur und die konzeptionelle Lösung genauer beschreiben. Daraufhin folgt Kapitel 5, in dem wir genauer beschreiben, wie wir unser Konzept in die Enablerr Plattform integrieren. Ebenfalls stellen wir genauer vor, welche Herausforderungen wir antreffen und wie wir diese lösen. Kapitel 6 werden wir unser implementiertes Produkt evaluieren durch Fragebögen und Live-Testing sessions. Anschliessend dem Testing wir unsere Resultate darlegen und unsere Schlussfolgerungen definieren.

# 3 Stand der Forschung

In diesem Abschnitt untersuchen wir die Wissenssättigung im Bereich der Adaptive User Interfaces.

## 3.1 Wissenschaftliche Arbeiten

#### Table 1: Wissenschaftliche Recherche Adaptives UI

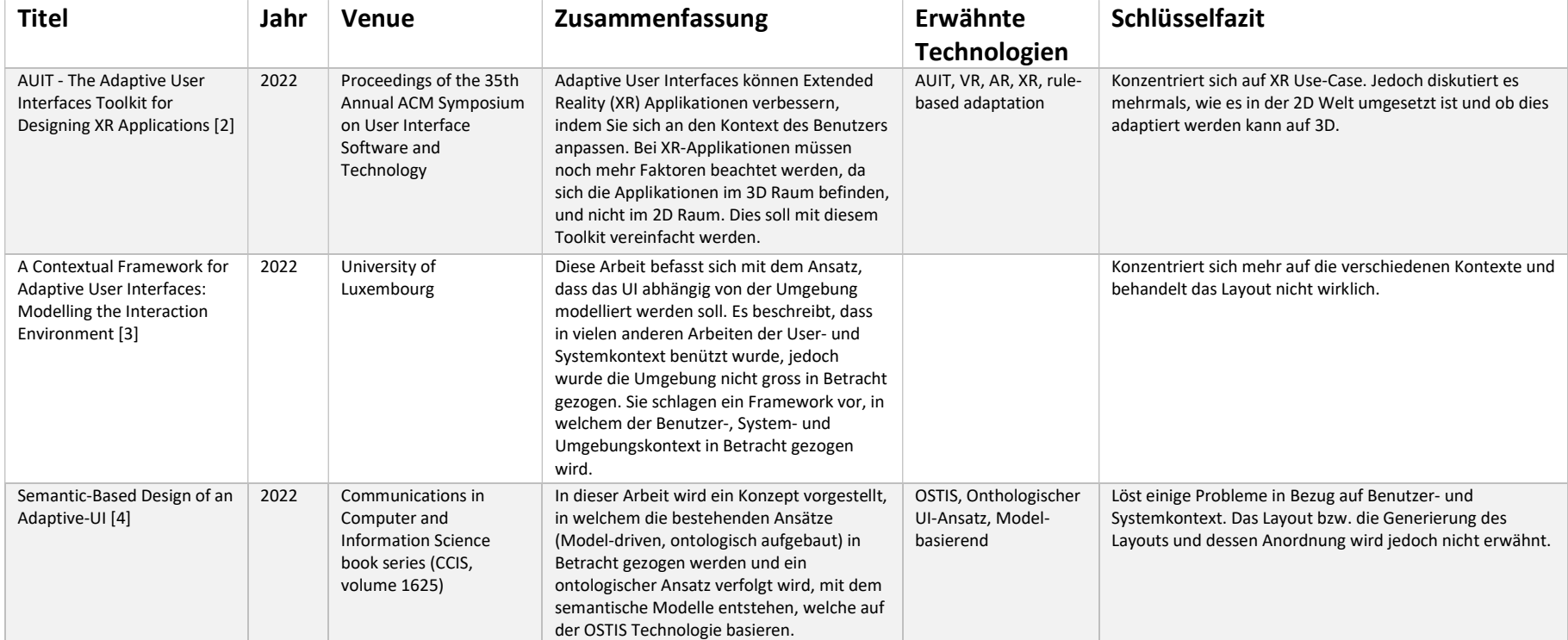

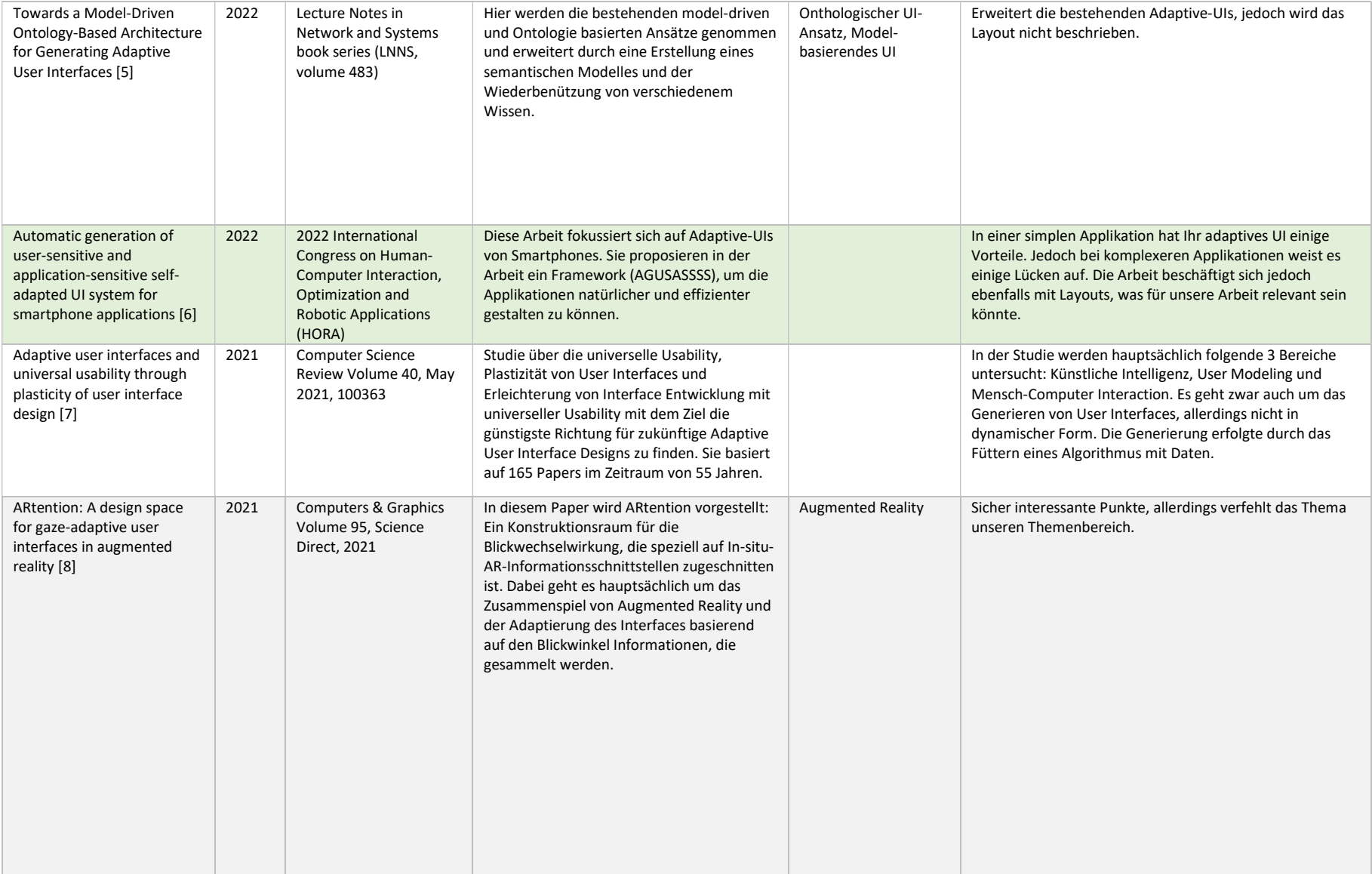

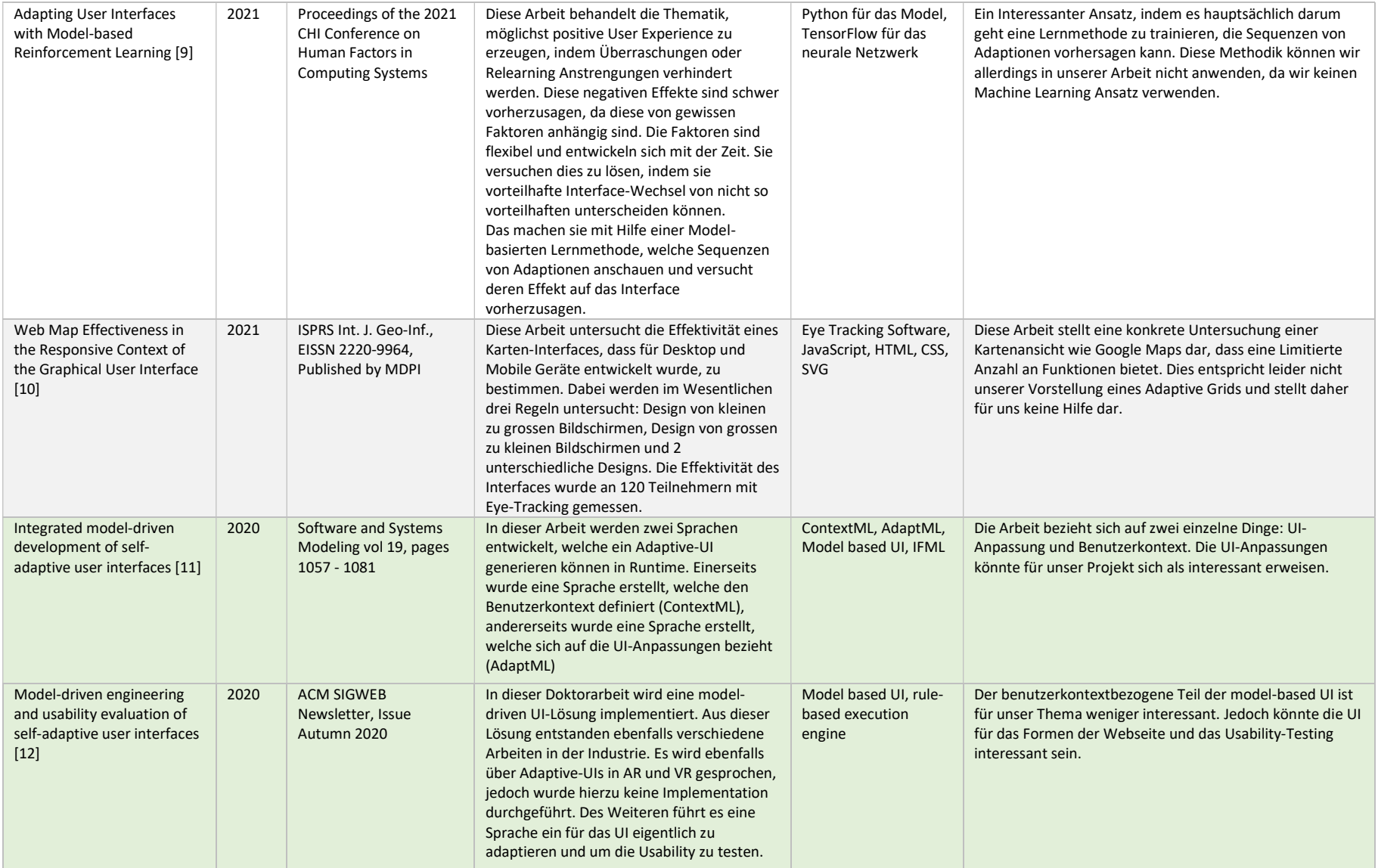

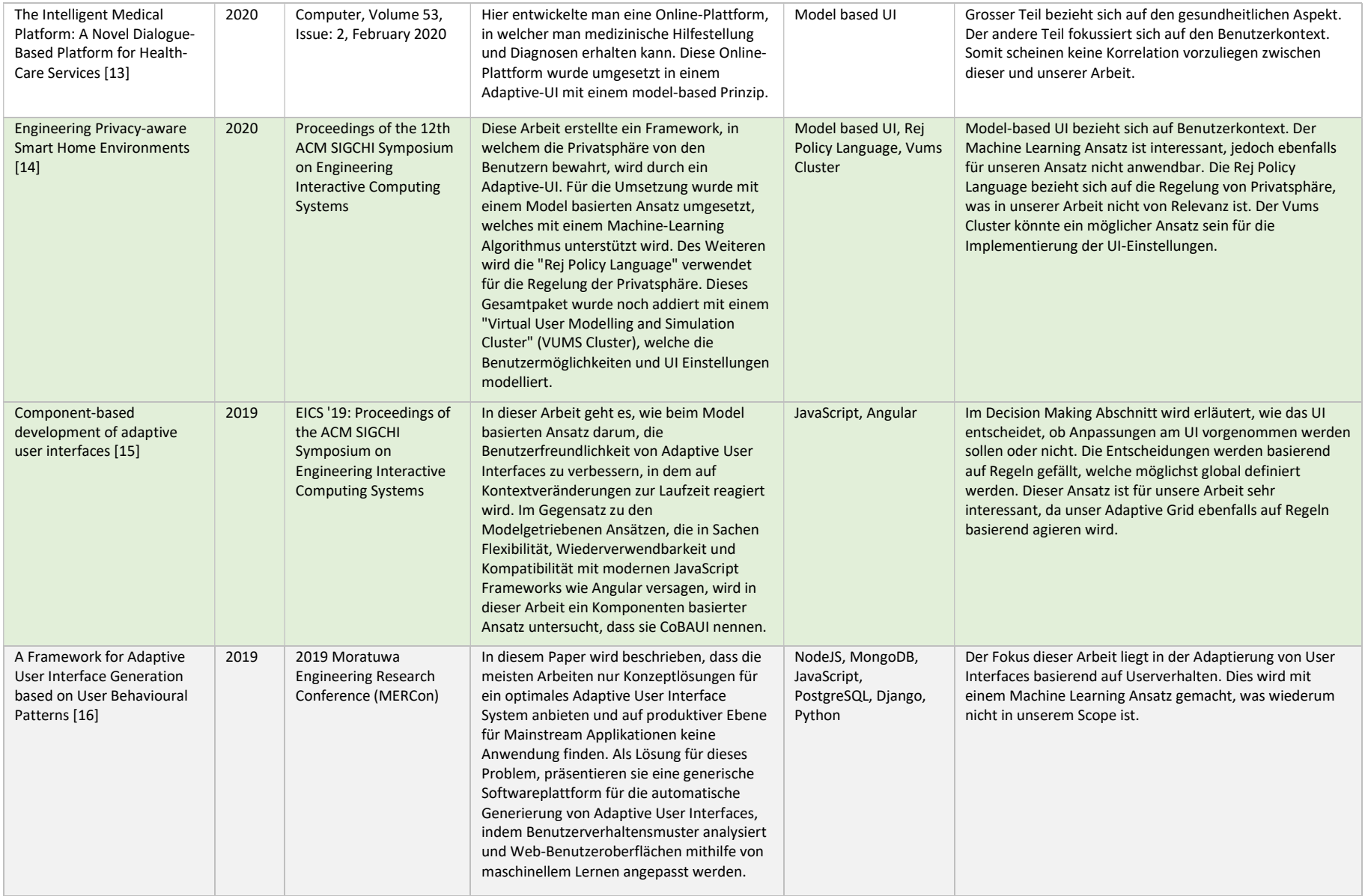

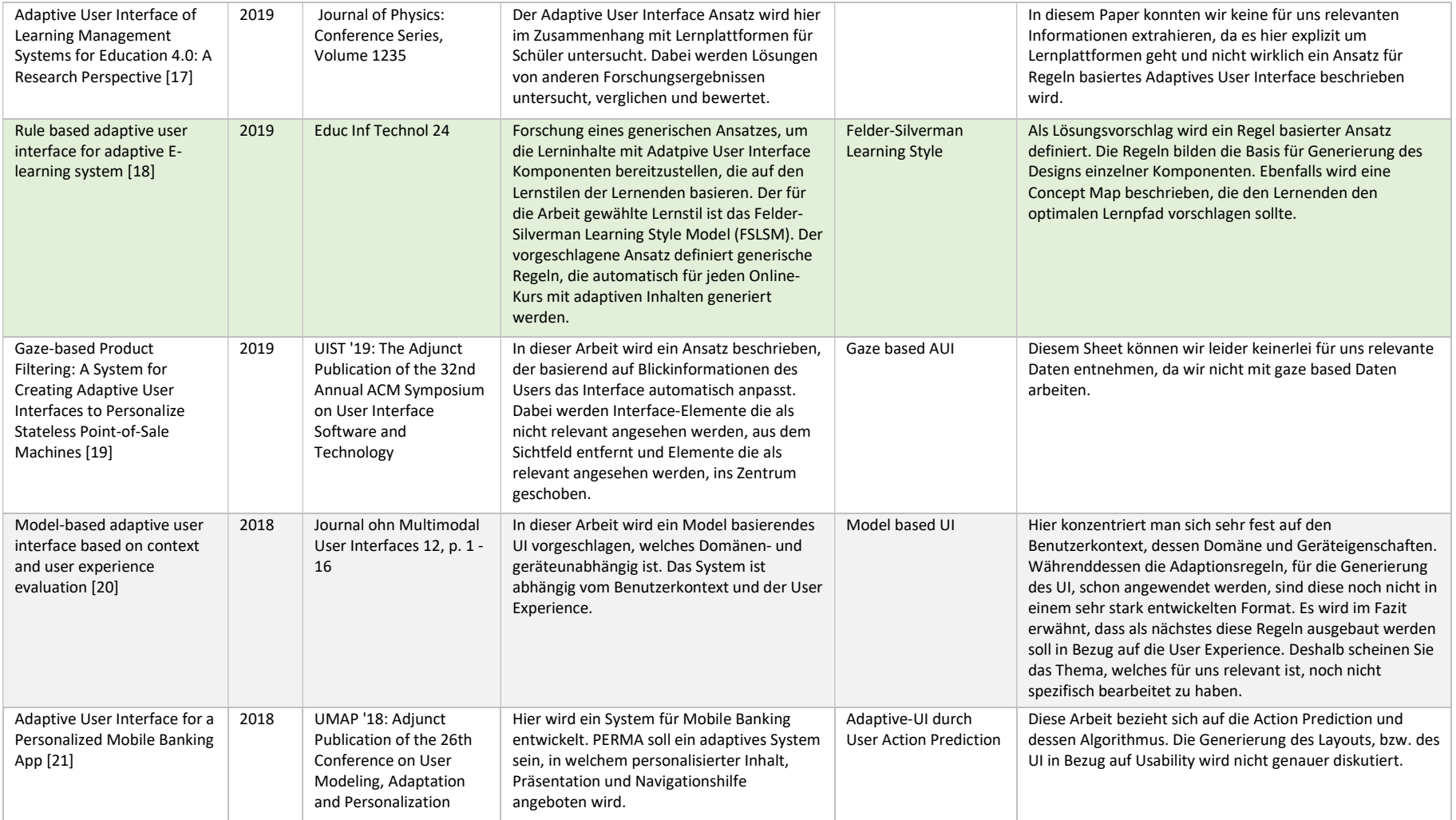

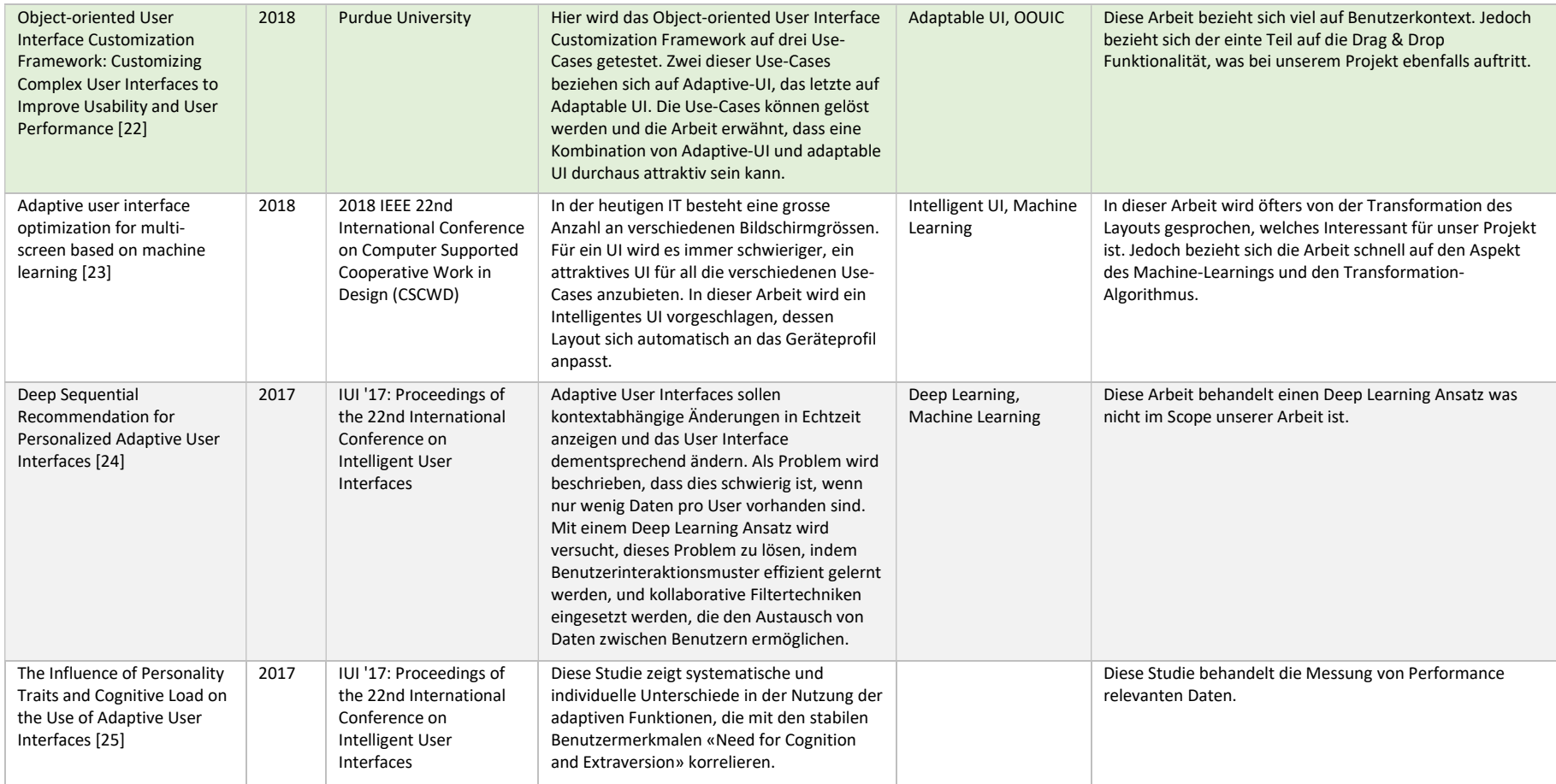

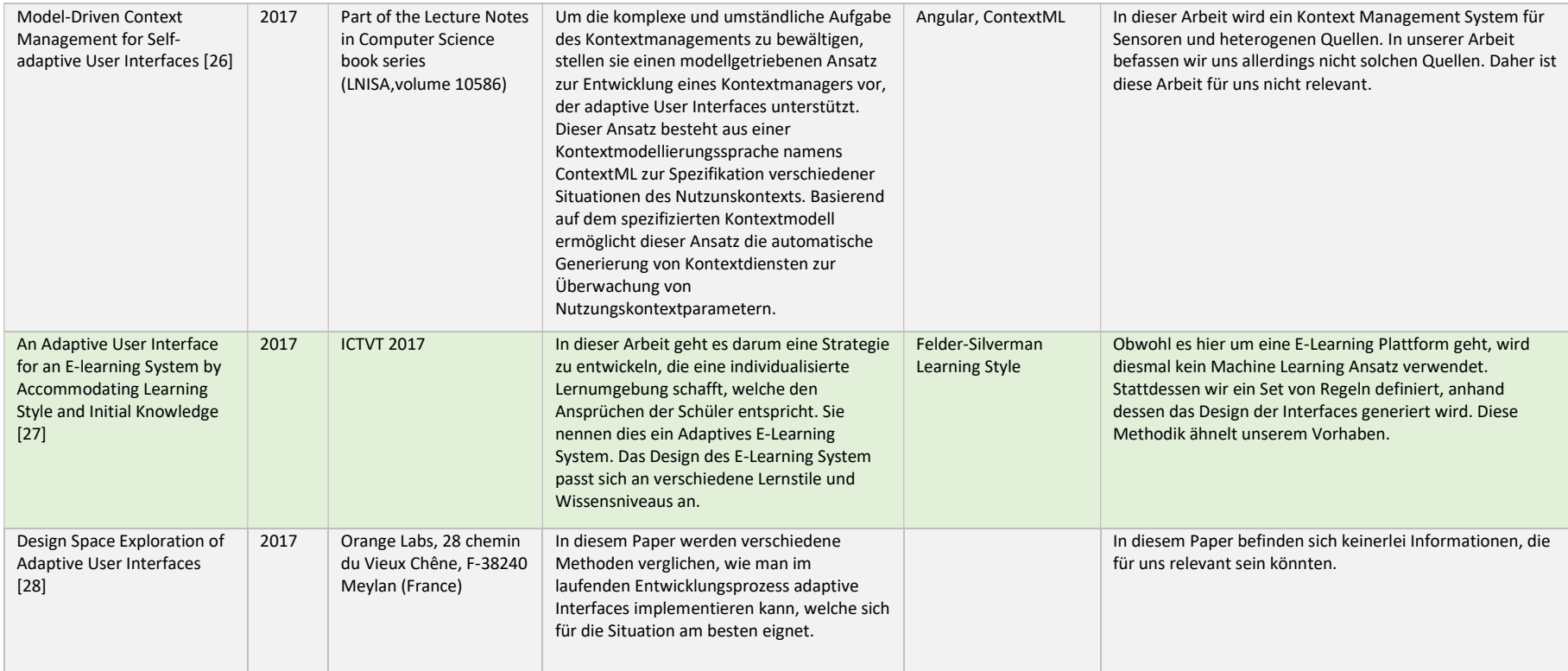

## 1.1 Adaptive-UI in der Industrie

Nach einer gründlichen Recherche konnten wir keine spezifischen Produkte, Frameworks oder Sprachen finden, die Adaptive-UI anbieten. Wir stellten fest, dass in der Branche der Begriff "Adaptive-UI" oft synonym verwendet wird mit "Responsive UI" [29] [30].. Unsere Untersuchung ergab, dass der Begriff "Adaptive-UI" häufig für Marketingzwecke verwendet wird und nicht der wissenschaftlichen Definition entspricht.

## 3.2 Zusammenfassung

In unserer Recherchen-Phase haben wir insgesamt 27 Papers untersucht. Um möglichst viele Phasen des Technologischen Fortschritts abzudecken, haben wir die Recherche über eine Zeitspanne von fünf Jahren aufgeteilt und für jedes Jahr jeweils vier bis fünf Papers untersucht. Die untersuchten Arbeiten behandeln alle das Thema Adaptive User Interfaces.

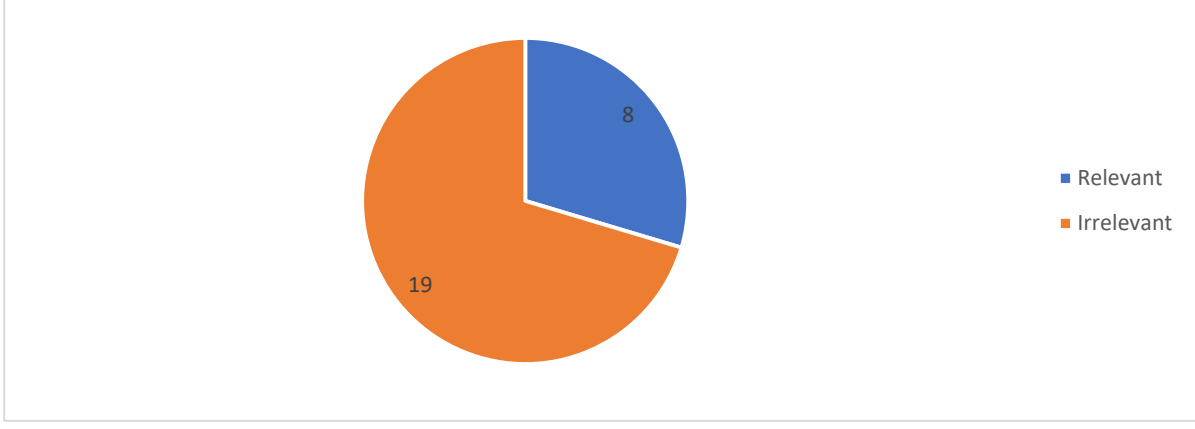

Abbildung 2: Filterung der wissenschaftlichen Recherche – Relevante und irrelevante Papers

In Abbildung 2 kann man erkennen, dass wir gesamthaft acht Arbeiten als relevant markiert. Die Arbeiten, welche wir als irrelevant markiert haben, fokussieren sich nicht auf Aspekte von Adaptive-UI, welche wir in unserem Projekt behandeln möchten. In vielen Fällen behandeln Sie den Benutzerkontext und fokussieren sich nicht konkret auf die Generierung des Layouts.

Des Weiteren haben wir eine Analyse der Technologien durchgeführt, welche in Abbildung 3 ersichtlich ist.

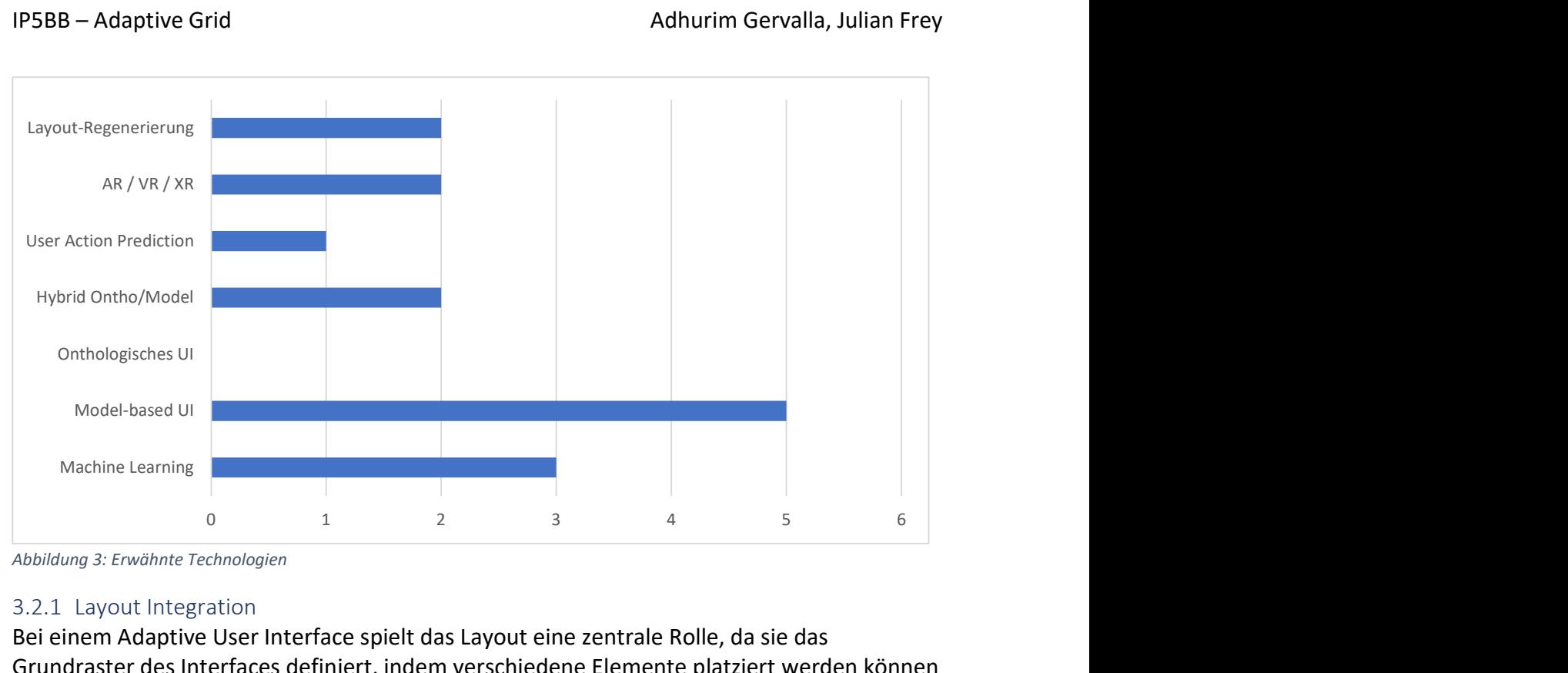

Abbildung 3: Erwähnte Technologien

#### 3.2.1 Layout Integration

Bei einem Adaptive User Interface spielt das Layout eine zentrale Rolle, da sie das Grundraster des Interfaces definiert, indem verschiedene Elemente platziert werden können [6]. Der initiale Zustand ist ein vorgefertigtes Layout, welche keinerlei benutzerspezifischen Adaptionen enthalten. In einem zweiten Schritt wird aus diesem Layout ein Benutzer spezifisches Layout gefertigt. Dabei unterscheiden Sie 3 wesentliche Schritte:

- 1. Informationen über den Benutzer sammeln
- 2. Generierung von Bewegungsregeln
- 3. Generierung des finalen User Interfaces

Die drei Schritte sind aufbauend. Die Bewegungsregeln werden basierend auf den Benutzerinformationen definiert. Sie definieren, wie sich die Elemente auf dem Interface zu bewegen haben. In der dritten Phase werden die Regeln angewendet und das Layout wird optimiert. Spezifisch das Konzept der Bewegungsregeln könnte ebenfalls in unser Projekt übernommen werden.

## 3.2.2 UI-Anpassungen durch AdaptML

In der Arbeit "Integrated model-driven development of self-adaptive user interfaces" haben wir AdaptML genauer untersucht. AdaptML ist eine Modelierungssprache, welche erstellt wurde, um User Interface Anpassungsregeln vom Kontext Model trennen zu können. AdaptML sollte ebenfalls möglichst flexibel definierbar sein, um verschiedenste Adaptionsregeln erstellen zu können. Für eine gut gegliederte Struktur der Regeln wurde hier eine Modelierungssprache erstellt. Während der Analyse dieser Sprache stellten wir fest, dass sie eine starke Koppelung mit der Sprache ContextML aufweist, welche ebenfalls in derselben Arbeit entwickelt wurde und sich auf den Benutzerkontext bezieht. Deshalb haben wir uns gegen eine Integration von AdaptML in unserem Projekt entschieden. Jedoch können gewisse Modellierungskonzepte und weitere Prinzipien für unser Projekt hilfreich sein.

#### 3.2.3 Usability-Testing

In der Arbeit "Model-driven engineering and usability evaluation of self-adaptive user interfaces" wird ein spannender Ansatz für das Usability-Testing beschrieben. Während die Endbenutzer während der Nutzungszeit mit dem interaktiven System interagieren, ermöglicht das System die Bewertung der Endbenutzerzufriedenheit durch die Kombination von Kontextüberwachung mit der Sammlung von sofortigem Benutzerfeedback. Die Implementation von automatischem Usability-Testing können wir aus Zeitgründen nicht durchführen, jedoch ist es interessant das Konzept zu erwähnen.

#### 3.2.4 Regeln basierte Entscheidungsfindung für Interface Adaption

In den Arbeiten "Component-based development of adaptive user interfaces" und "Rule based adaptive user interface for adaptive E-learning system" wird beschrieben, dass der Entscheid für die Umstrukturierung des Interfaces basierend auf Regeln gefällt wird. In der Arbeit "Component-based development of adaptive user interfaces" werden die Regeln dynamisch zur Laufzeit, basierend auf Kontextinformationen generiert. In der Arbeit "Rule based adaptive user interface for adaptive E-learning System" werden die Regeln vorgängig global definiert. Da sich die Regelfindung sich auf Benutzerkontext bezieht, können wir das Konzept nicht vollumfänglich in unser Projekt integrieren. Das allgemeine Prinzip von einem Set an Regeln werden wir jedoch in unserem Projekt verwenden.

# 4 Adaptive Grid Konzept

## 4.1 Adaptive Grid Aufbau

## 4.1.1 Prinzip

Als Einleitung in die Erarbeitung des konkreten Konzeptes, möchten wir die Grundidee erklären. Um das Layout konzeptionell sinnvoll darzustellen, haben wir uns für eine Grid Lösung entschieden. Der Grund für diese Entscheidung ist, dass durch ein Grid die Position eines Elementes am genausten bestimmt werden kann. Das Ziel ist es, dass wir alle direkten Kinder eines definierten Elementes automatisch anordnen können. Ebenfalls soll diese Anordnung während der Laufzeit durchgeführt werden.

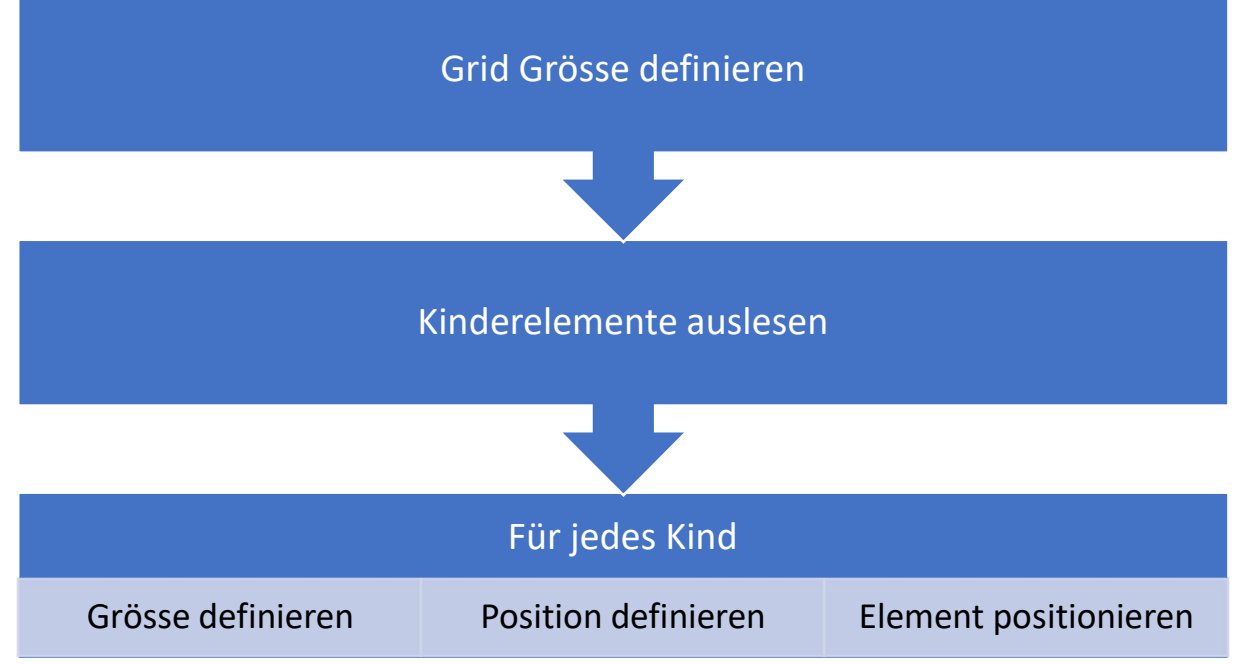

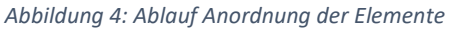

Wie in Abbildung 4 zu erkennen ist, setzt sich der Prozess aus insgesamt fünf Schritten zusammen. Diese bestehen aus zwei allgemeinen Schritten und drei Schritten, die bei jedem Kind individuell durchgeführt werden. Im Folgenden erläutern wir die einzelnen Schritte detailliert:Abbildung 4: Ablauf Anordnung der Elemente

#### 1. Grid Grösse definieren

Als erstes soll definiert werden, welche Grösse das Grid haben wird. Dies bedeutet, wieviele Spalten das Grid aufweisen wird. Entscheidend für diese Definition ist die Fenstergrösse.

#### 2. Alle direkten Kinderelemente auslesen

In diesem Teil des Algorithmus werden alle direkten Kinderelemente ausgelesen. Anschliessend muss das AG wissen, welche direkten Kinder vorhanden sind und welche relevanten Eigenschaften diese Kinder enthalten. Welche Eigenschaften relevant sind, werden wir in folgenden Kapiteln noch genauer definieren.

## 3. Für jedes direkte Kind werden folgende Aufgaben durchgeführt

#### a. Die Grösse des Kinderelements wird definiert

Um das Element korrekt platzieren zu können im Grid, muss das Adaptive Grid wissen und/oder entscheiden, welche Grösse das Kinderelement hat. Hier verfolgen wir ebenfalls verschiedene Ansätze und mögliche Erweiterungen. Im folgenden Kapitel werden wir dies genauer beschreiben

b. Position definieren

Hier wird entschieden, wo im Grid das Element positioniert wird. Hier werden verschiedene Regeln angewendet, um zu entscheiden, an welcher Position im Grid das Element platziert wird.

#### c. Element positionieren

Als letztes wird das Element im noch mit der definierten Grösse und an der definierten Position eingesetzt.

#### 4.1.2 Aufbau und Variation

Ein Grid kann verschieden aufgebaut sein. Die Aufteilung der Spalten kann z.B. in sechs oder zwölf Spalten erfolgen. Die äussere Breite und die Spaltenabstände des Grids können auch variieren. In diesem Abschnitt legen wir den grundlegenden Aufbau des Grids fest. Ob die genannten Eigenschaften nach Anforderungen geändert werden können und wie flexibel das System ist, werden wir ebenfalls definieren.

#### Grid Grösse

Das Adaptive Grid basiert auf einem 12 Spalten Grid Raster. Dadurch können die Positionen der einzelnen Elemente auf der X-Achse genauer definiert werden.

#### Automatische Berechnung der Folgepunkte

Beim Aufbau des Grids werden alle direkten Kinder Elemente des Container Elementes ausgelesen und in das Adaptive Grid platziert. Dabei wird jedem Element eine Zelle zugewiesen. Die Reihenfolge der Elemente entspricht vorerst der Reihenfolge wie sie im DOM sortiert sind.

#### Elementgrösse

Wir müssen die Grösse jedes Elementes klassifizieren können. Für die Klassifizierung definieren wir in einer ersten Phase, dass die Grösse der Elemente über ein Data-Attribut mitgegeben werden kann. Folgende Grössen sind in einer ersten Umsetzungsiteration vorgesehen:

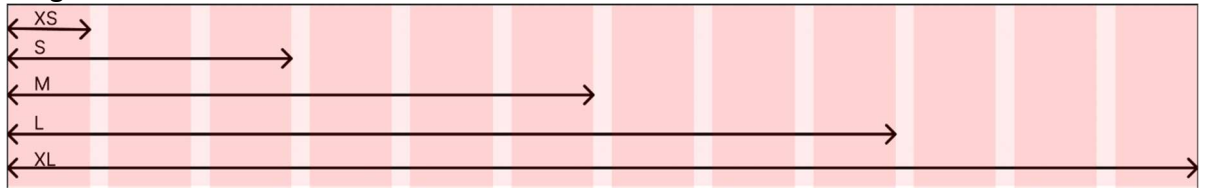

Abbildung 5: Vordefinierte Elementgrössen

Data Attribute werden von allen Browsern unterstützt und erlauben es uns möglichst flexibel und einfach die Grössen der einzelnen Elemente zu definieren. Die Verwendung der Data Attribute ermöglicht uns Plattformunabhängig zu bleiben bzgl. der Grössendefinition. Des Weiteren haben wir in einem Folgeschritt erarbeitet, dass die Grösse kalkuliert wird.

#### Wie dynamisch bekommen wir die Elementgrösse hin?

Um die Größe der Elemente auf der X-Achse festzulegen, benötigen wir eine vordefinierte Grösse, da die Größe von HTML-Elementen nicht automatisch anhand des Inhalts bestimmt werden kann. In einer zukünftigen Erweiterung des MVP soll dies jedoch möglich sein."

## Wie einfach erweiterbar?

Durch diese Umsetzungsart gewährleisten wir, dass unser Adaptive Grid skalierbar ist. Data Attribute können wir einfach mit weiteren Definitionen erweitern. Das Adaptive Grid basiert auf einem fixen Raster, welche die Grenzen des Layouts spannt. Dabei spielt die Gesamtbreite keine Rolle, da die Spalten sich relativ zur Gesamtbreite anpassen.

#### **Startposition**

Nachdem das Adaptive Grid initialisiert wurde und die Kinderelemente in den Zellen des Adaptive Grid platziert wurden, wird für jedes Element eine Startposition berechnet. Die Berechnung der Startposition basiert auf Regeln. Die Regeln werden im entsprechenden Kapitel genauer erklärt (Siehe 4.2).

#### Erweiterbarkeit der Regeln

Wir werden nicht alle Regeln von Beginn abdecken können. Deshalb werden wir die Regelintegration so vorbereiten, dass eigene Regeln in das Adaptive Grid implementiert werden können.

#### Dynamische Höhe

Unser Adaptive Grid soll nicht nur in der Breite die Elemente neu anordnen. Auch die Höhe der Elemente soll registriert werden. Ohne die Registrierung der Höhe könnte folgendes Problem auftreten:

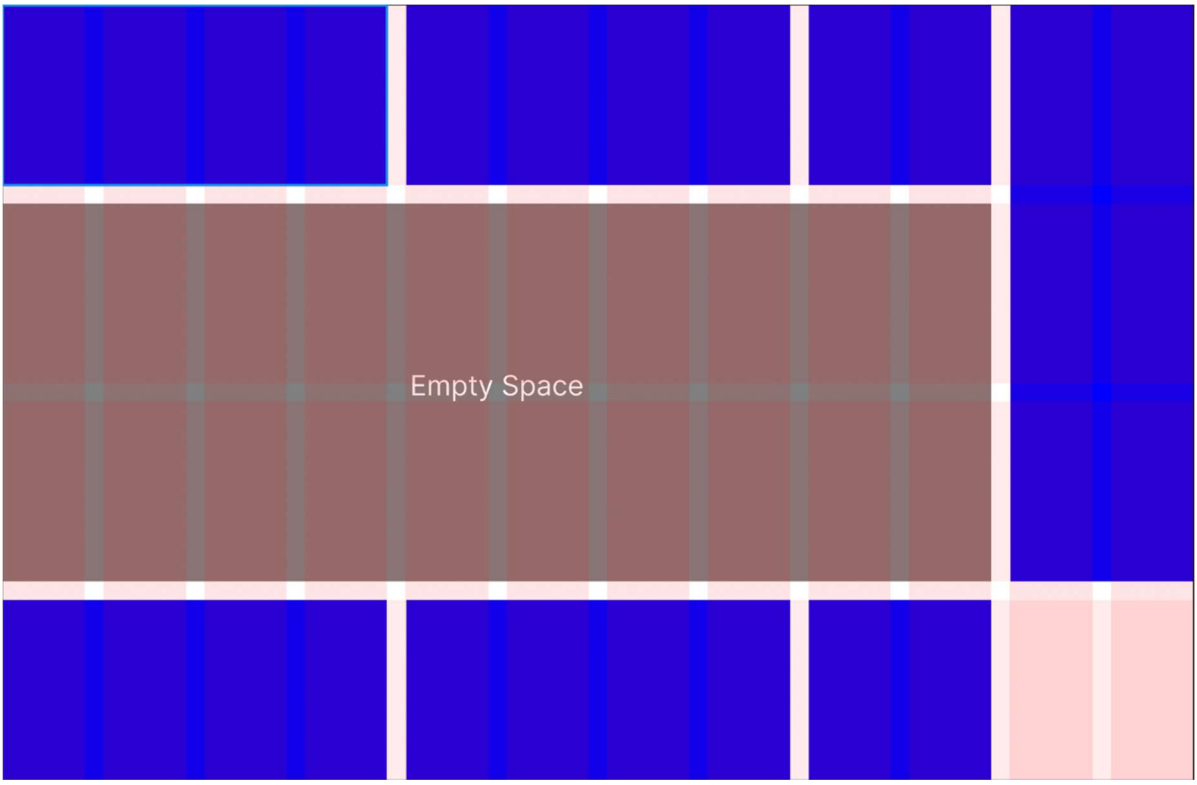

Abbildung 6: Darstellung Empty Space

Wie Sie in Abbildung 6 erkennen können, zeigt der Empty Space die Fläche an, welche wir zu vermeiden versuchen. Um dies zu umgehen, haben wir ein System konzipiert, wie wir dynamisch die Höhe der einzelnen Elemente bestimmen. Um genauer zu sein, bestimmen wir anhand der Höhe der Elemente die Anzahl der Zellen auf der Y-Achse, die ein Element belegen. Wir durchsuchen die Zellen nach dem Element e mit der kleinsten Höhe  $k_a$ . Anschliessend prüfen wir das Verhältnis jedes anderen Elementes n zur Höhe  $k_a$ . Die Höhe  $k_a$  definiert die Höhe jeder einzelnen Zelle. Elemente n, die eine Vielfache y der Höhe k haben, füllen gerade y Zellen auf der Y-Achse. Da wir nicht davon ausgehen können, dass ein fixes Set von Höhen existiert, haben wir einen Puffer p eingeführt. Damit nicht für Elemente n, die nur wenige Pixel grösser als  $k_a$  sind, eine zusätzliche Zelle auf der Y-Achse reserviert wird, definieren wir die Puffer Konstante  $p = k * (1/2)$ . Dieser Puffer dient als

Normalisierung der Höhen. Die Puffer Regel greift nur für Elemente n für die gilt, dass Höhe  $n < 2k_a$ . Sollte es ein solches Element n geben, wird die neue Zellen Höhe  $k_e = k_a + p$  gesetzt.

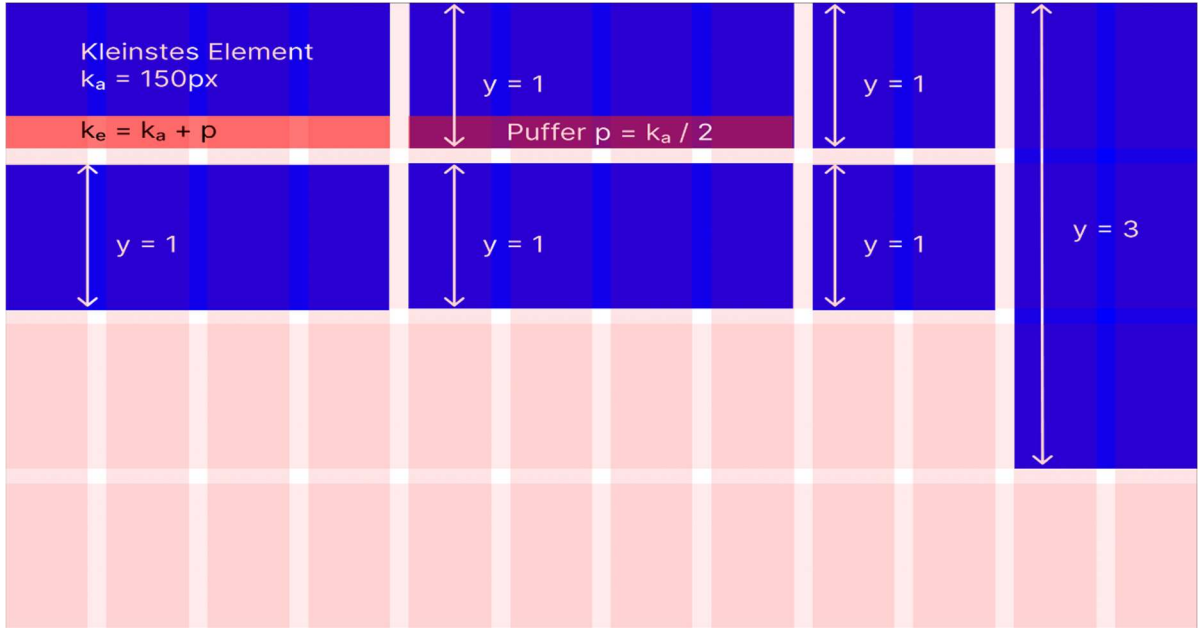

Abbildung 7: Mögliche Anordnung von Elementen

Die blau markierten Zellen sind als besetzt markiert. Das Adaptive Grid weiss dadurch, dass diese Zellen nicht für die Verwendung neuer Elemente verwendet werden können. Bei jeder Änderung der Elemente, welche sich in der Adaptive Grid Zone befinden, muss das Adaptive Grid über die Änderung informiert werden. Dies erreichen wir über das MutationObserver Interface. Über das Interface kann auf Änderungen am DOM (Document Object Model) reagiert werden. Das Adaptive Grid erhält nur Informationen über Änderungen, welche die Child Elemente des Adaptive Grids betreffen.

## 4.1.3 Intelligente Zellen

Das Adaptive Grid wird in Zellen unterteilt. Die Zellen sollen die Inhaltselemente einkapseln. Durch die Kapselung können den Inhaltselementen Kontextinformationen an das «Adaptive Grid» mitgegeben werden. Für die Speicherung dieser Kontextinformationen wird ein Array verwendet. In den einzelnen Zellen werden die vom Adaptive Grid eingeschlossenen Elemente nicht direkt eingefügt, dafür haben wir sogenannte ProxyCell Objekte erstellt. Ein ProxyCell Objekt kapselt die einzelnen Elemente ein und enthält Metainformationen der Elemente. In dem wir nur Proxy Objekte im Array speichern und nicht die HTML-Elemente selber, können wir gewährleisten, dass wir das originale HTML-Element nicht verändern und bei Bedarf zusätzliche Metainformationen, unabhängig vom HTML-Element, hinzufügen können. Jede ProxyCell Instanz kennt seine Umgebung und hat einen direkten Kommunikationskanal zum Adaptive Grid. Diese Funktionalität wird unteranderem bei der Element-Ordnung benötigt. Folgend finden Sie noch eine Illustration dieses Prinzips.

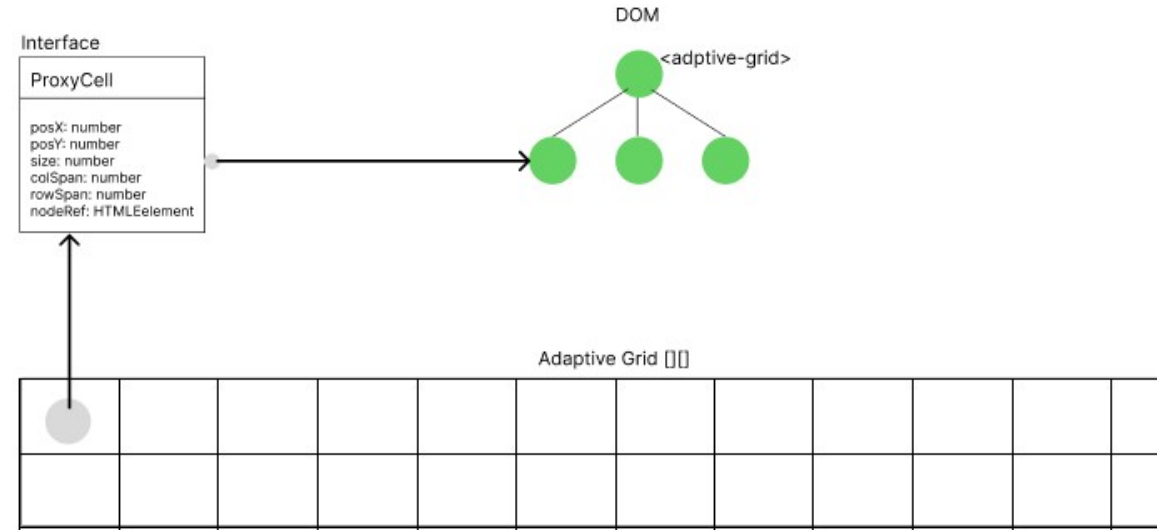

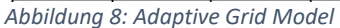

#### 4.1.4 Ordnung

Jedes Element, dass von unserem «Adaptive Grid» verwaltet wird, wird einer bestimmten dynamischen Ordnung zugewiesen. Die Ordnung ist dynamisch, weil sie zur Laufzeit ändern kann. Bei der Generierung des DOMs, werden sämtliche Kind-Elemente des Adaptive Grid der Reihe nach dem Adaptive Grid hinzugefügt. Wie bereits im vorherigen Kapitel erwähnt, werden dabei nicht die HTML-Elemente selbst hinzugefügt, sondern ProxyCell Objekte. Bei der Initialisierung eines ProxyCell Objektes, wird im Konstruktor die Grösse des HTML-Elementes ausgelesen, dass positioniert werden soll. Die Breitewird in das ProxyCell.colSpan Attribut gespeichert. Dieser Prozess wiederholt sich für jedes Kind. Die Ordnung der Elemente verändert sich in dieser Phase nicht.

In einer zweiten Phase werden die Verhältnisse der Elementhöhen zueinander berechnet. Wie dies konkret funktioniert, wird im Kapitel Aufbau beschrieben. Das Verhältnis repräsentiert die Anzahl der Zellen auf der Y-Achse, welches das Element benötigt, um korrekt dargestellt werden zu können. Der Wert wird ebenfalls im ProxyCell Objekt im Attribut ProxyCell.rowSpan gespeichert. Hiermit haben wir alle Informationen gesammelt, die benötigt werden, um mit der Anordnung der Elemente zu starten. Durch unseren Algorithmus werden die Elemente dicht aneinander angeordnet, sodass keine ungewollten Lücken entstehen. Wir nennen den Algorithmus Density-Algorithmus. Der Density-Algorithmus holt sich aus einem Set von Elementen in jeder Iteration die nächstgrössten Elemente und platziert sie an einer bestimmten Position im Grid. Die Grösse eines Elementes wird anhand der korrespondierenden ProxyCell Attribute rowSpan und colSpan gemessen.

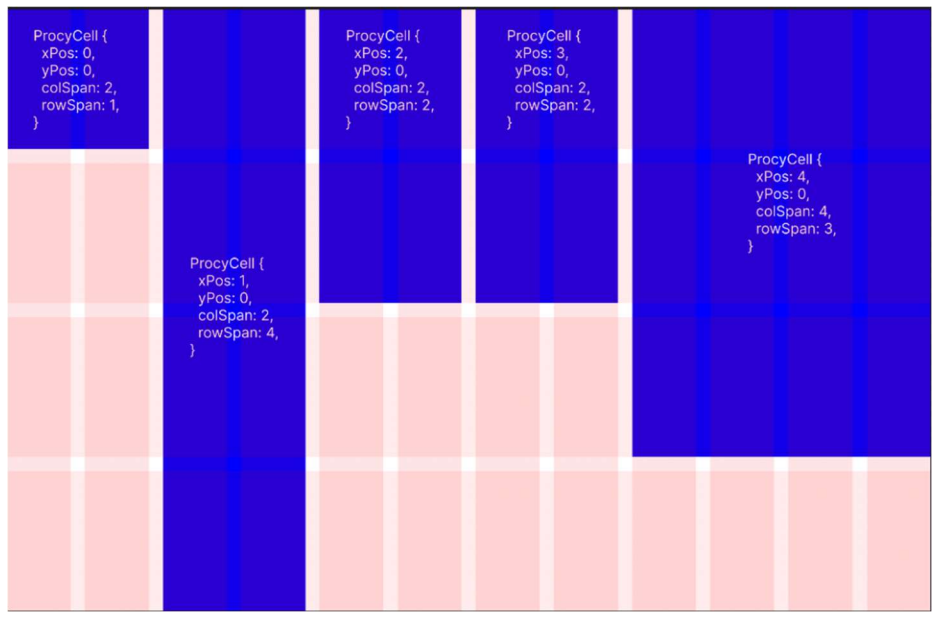

Abbildung 9: ProxCells mit elementspezifischen Werten

In Abbildung 9 ist ersichtlich, wie die ProxyCells mit elementspezifischen Werten befüllt wurden. Der Density-Algorithmus würde dieses ProxyCell Array folgendermassen anordnen: Input

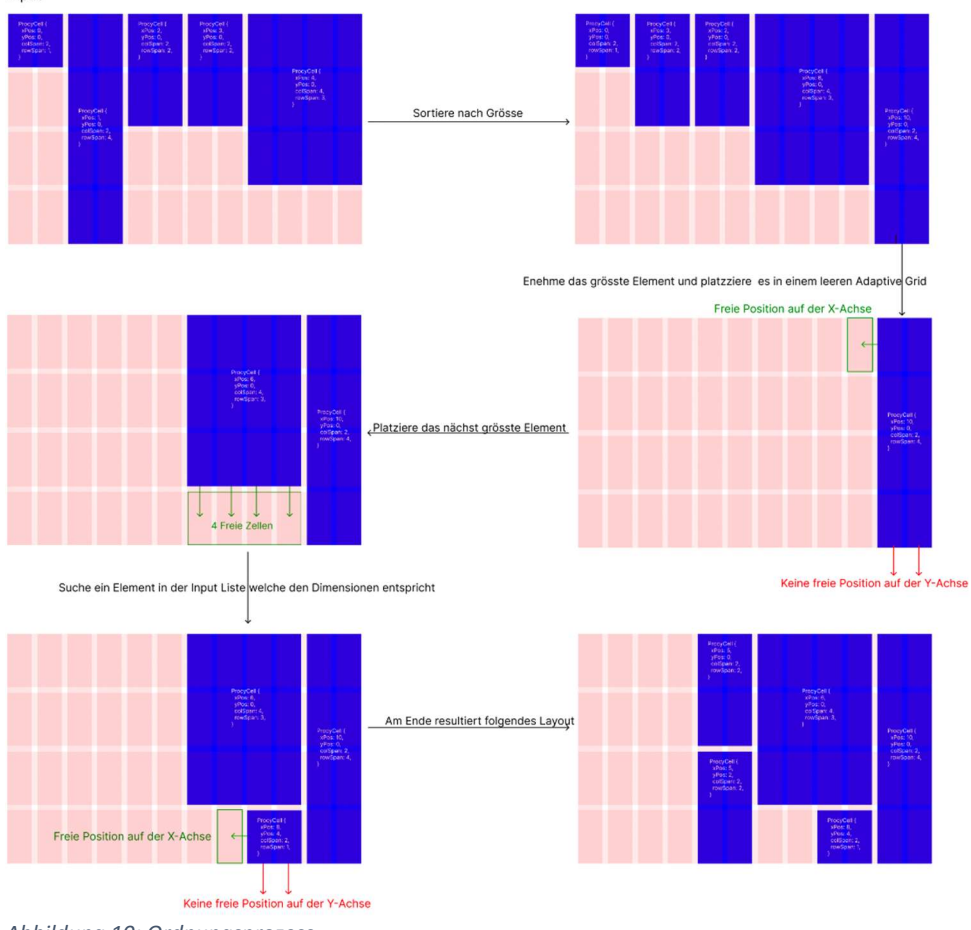

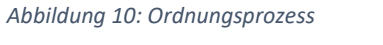

Der Density Algorithmus stellt den Kern unseres Ordnungssystems dar. Dieser Kern wird erweitert durch Regeln, welche es ermöglichen, eine benutzerdefinierte Anordnung zu definieren. Des Weiteren können mit den Regeln Ausnahmefälle abgedeckt werden.

# 4.2 Regeln

Regeln sind Variablen, welche die Ordnung der Elemente innerhalb des «Adaptive Grid» definieren. Über Regeln kann der Density Algorithmus, welcher die Basis unseres Ordnungssystems bildet, mit zusätzlicher Logik erweitert werden. Uns ist bewusst, dass wir niemals alle möglichen Layouts, die sich durch das Kombinieren von verschiedenen Elementen ergeben können, abdecken. Deshalb ist es angedacht, das Set an Regeln erweitern zu können (Siehe Kapitel 4.3). Um eine optimale Skalierbarkeit zu gewährleisten, entwickeln wir ein Schema für die Definition von Regeln. Somit kann der Adaptive Grid einfach mit Regeln erweitert werden, solange die Regeln das definierte Schema anwenden.

## 4.3 Skalierbarkeit

Beim Konzept von Adaptive Grid besteht die Herausforderung, dass eine grosse Anzahl an möglichen Elementkombinationen vorkommen kann. Die Dokumentation und Abdeckung all dieser möglichen Kombinationen ist unmöglich, da unendlich viele Elemente vorkommen können im Adaptive Grid. Um dieses Problem zu umgehen, möchten wir die Möglichkeit erschaffen, die bestehenden Regeln für das Design mit eigenen zu ergänzen. Um dies zu lösen, kann einerseits der Code mit weiteren Funktionen ergänzt werden. Andererseits besteht die Möglichkeit, die Menge an Regeln zu vergrössern durch Konfigurationsdateien im JSON-Format. Durch dies werden weitere Möglichkeiten erschaffen, erhaltene Elementkombinationen abzudecken. Zusätzlich ermöglicht die Kapselung der Elemente in ProxyCells eine erleichterte Erweiterung der Funktionalität des Adaptive Grids, ohne die verknüpften HTML-Elemente verändern zu müssen.

## 4.4 Umgang mit Fehler

Da das «Adaptive Grid» als Steuerelement für den gesamten Inhalt einer Seite fungieren wird, müssen wir das Verhalten bei bestimmten Ausnahmesituationen, welche unbehandelt zu Exceptions führen, definieren.

#### 1. Eine grosse Anzahl an direkten Kinderelementen

Bei einer grossen Anzahl an direkten Kinderelementen können verschiedene Probleme entstehen, wie grosse Ressourcenlast, Performance-Issues, etc. Jedoch kann ebenfalls nicht ein einfaches Lazy-Loading Feature implementiert werden. Denn beim Lazy-Loading wird eine bestimmte Anzahl der DOM-Elemente geladen und der Rest wird nicht angezeigt, bis man den nächsten Teil nachladen möchte. Jedoch bearbeitet unser Schema nicht die Reihenfolge der Elemente im DOM-Baum, sondern passt einfach dessen «Style» an, um das Element an einem bestimmten Ort zu platzieren. Adaptive Grid entfernt keine Objekte und fügt ebenfalls keine hinzu. Deshalb haben wir eine Limite an Kinderelementen definiert, welche variabel auf jedes System angepasst werden kann. Wenn diese Limite erreicht wird, wird einerseits eine Meldung dargestellt, welche den Benutzer informiert, dass es noch mehr Elemente gibt und diese jedoch nicht dargestellt werden aus Performance-Gründen. Hier muss jedoch angefügt werden, dass wenn Adaptive Grid dies bemerkt, sollte dies mehr eine Bemerkung für den Entwickler sein, und eine Lösung sollte implementiert werden, sodass die Limite an Elementen nicht erreicht wird.

# 2. Adaptive Grid kann aus bestimmten Gründen nicht ausgeführt werden

Es kann aus verschiedenen Gründen das Problem entstehen, weswegen das Adaptive Grid eine Exception wirft oder generell nicht geladen werden kann. In diesen Fällen werden die

Elemente einfach ohne die Bearbeitung von Adaptive Grid dargestellt. Falls eine Exception geworfen wird, wird diese geloggt und kann eingesehen werden.

#### 3. Keine Kinderelemente sind enthalten

Wenn das Adaptive Grid keine Kinderelemente hat, wird der reservierte Platz für das Adaptive Grid immer noch dargestellt. Es kann eine Meldung dargestellt werden, falls dies gewünscht ist.

## 4.5 Performance

Für unsere Adaptive Grid Lösung ist eine gute Performance essenziell. Deshalb versuchen wir unseren Density Algorithmus mit einer möglichst geringen Komplexitätsklasse umzusetzen. Mit dieser Komplexitätsklasse sollte das dynamische neu Anordnen zur Laufzeit keine bemerkbaren Performance Einbrüche ergeben.

Einen anderer kritischen Performance Aspekt, könnten unsere ProxyCell Objekte darstellen. Die Generierung von Objekten ist in Bezug auf die Performance ein teurer Befehl. Bei vielen Kind-Elementen eines Adaptive Grid Containers könnte dies das System beinträchtigen. Nicht nur das Erzeugen der Objekte, sondern auch die bidirektionalen

Kommunikationskanäle, die zwischen dem Adaptive Grid und den einzelnen Zellen aufgebaut werden, stellen dabei ein Risiko dar. Da wir aber von einem UI basierten Use Case ausgehen, sollten die generierten ProxyCell Objekte eine überschaubare Menge sein. Aus diesem Grund können wir auch dieses Risiko ausklammern. Trotzdem werden wir die Objekte so schlank wie möglich halten und die Kommunikation zwischen den Zellen und dem Adaptive Grid minimalisieren.

# 5 Implementierung

## 5.1 Ausgangslage

| drunkpenguin@runbox.com<br>$\checkmark$ |                                 |                      |                                                                            | Neue Autgabe<br>Notifikationen<br>Eventverwallung<br>This is a placeholder for a notification box.<br>Reporting |
|-----------------------------------------|---------------------------------|----------------------|----------------------------------------------------------------------------|----------------------------------------------------------------------------------------------------|
| <b>Task Queue</b>                       |                                 |                      | C.                                                                         | Support                                                                                                    |
| $+$ Neuer Filter                        |                                 |                      | $\equiv$<br>$_{\rm BG}^{\rm BG}$                                           | Neue Meldung<br>Suche                                                                                           |
| ÷ Name                                  | : Domäne<br>$\varepsilon$ Frist | # Prioritat          | Aktionen                                                                   | Meine Anfragen V                                                                                                |
| Länder eröffnen                         | System                          | $\ddot{\phantom{1}}$ | $(\mathcal{C}) \bigodot (\mathcal{C})$                                     | Tutorials $\vee$                                                                                                |
| Länder eröffnen                         | System                          | $\overline{1}$       | ©⊙…⊙                                                                       | Vorhandene Featureanfragen V                                                                                    |
| Kontaktperson erfassen                  | Kunde                           | £.                   | $\textcircled{\tiny{P}}$ $\textcircled{\tiny{P}}$ $\textcircled{\tiny{P}}$ | $FAQ$ $\vee$                                                                                                    |
| Mitarbeiter eröffnen                    | Mitarbeiter                     | $\mathbf{1}$         | $\textcircled{\tiny{P}}$                                                   | of the<br>187                                                                                                   |
| Kunde eröffnen                          | Kunde                           | $\ddot{ }$           | $(\circledast)$ $(\circledast)$ $(\circledast)$                            | $\leftarrow$                                                                                                    |
| Kontaktperson erfassen                  | Kunde                           | $\overline{1}$       | $\textcircled{\tiny{2}}$                                                   | Suche<br>Module<br>TASHMODULE O                                                                                 |
| Ausgabe bezahlen                        | Lieferant                       | $\mathbf{1}$         | $\textcircled{\tiny{P}}\textcircled{\tiny{P}}$                             | activate<br>CHATMCOUL <sup>O</sup><br>activate                                                                  |
| Ausgabe bezahlen                        | Lieferant                       | 11                   | ©©…⊙                                                                       | FEEDBACK MODUL O<br>activate                                                                                    |
| Eingangsrechnung erfassen               | Lieferant                       | $\mathbf{1}$         | $\textcircled{\tiny{R}}$                                                   | NEUES MODUL O<br>activate                                                                                       |
| Zahlungsausgang buchen                  | Vergütung                       | $\top$               | $\textcircled{\tiny{0}}$ $\textcircled{\tiny{+}}$                          | $\mathcal{A}$                                                                                                   |
| Ausgabe bezahlen                        | Lieferant                       | $\ddot{\phantom{1}}$ | $\textcircled{\tiny{2}}$                                                   |                                                                                                    |
| Rechnung stellen                        | Vergütung                       | $\overline{1}$       | $\textcircled{\tiny{P}}$                                                   |                                                                                                    |
| Rechnung stellen                        | Vergütung                       | $\overline{1}$       | $\circledcirc\circledcirc\circ$                                            |                                                                                                    |

Abbildung 11: Dashboard Enablerr

Enablerr wird von den Herstellern als die revolutionäre Business Solution bezeichnet [1]. Die Softwarearchitektur ist radikal anders aufgebaut. "Enablerr unterscheidet sich deutlich von allem, was du heute kennst und bietet noch viel mehr: Erweiterbarkeit ohne Grenzen, Wartungsfrei und ohne lästige Update- oder Upgrade-Unterbrüche." [1] Enablerr befindet sich zurzeit noch in Entwicklung und ein grosser Teil des UI wird automatisch generiert,

abhängig von verschiedenen Parametern. Dies erschwert die zuverlässige Generation eines User-Interface, welches eine angenehme User-Experience ermöglicht. Wir möchten als POC des Adaptive Grid das Dashboard von Enablerr mit Adaptive Grid implementieren und dessen Implementation evaluieren. Parallel zu der Integration des Dashboards untersuchen wir Enablerr auf weitere mögliche Einsatzmöglichkeiten des Adaptive Grid. Spezifisch gehen wir hier noch auf die Generation von Tasks ein.

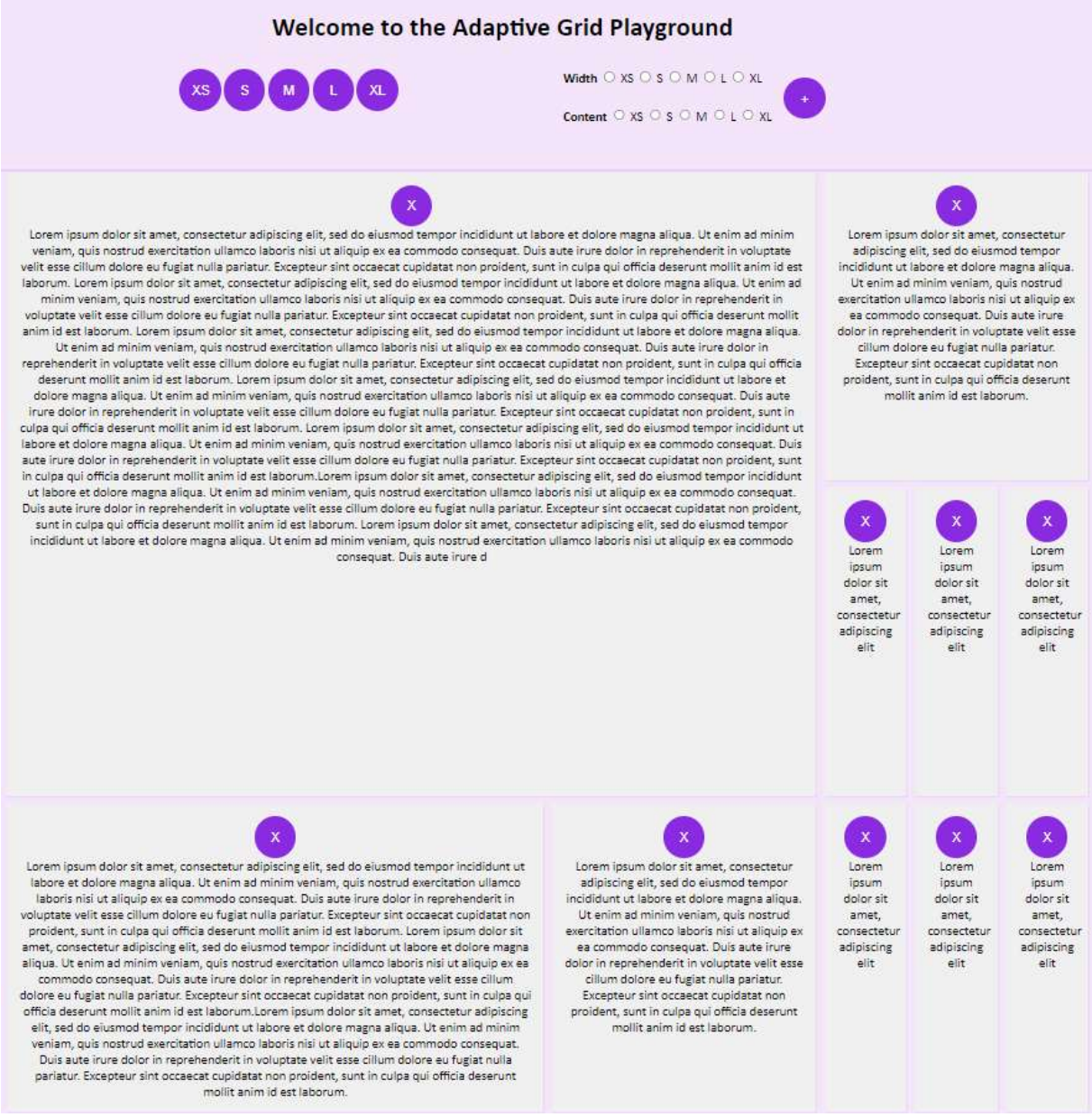

Abbildung 12: Adaptive Grid Playground

Des Weiteren entwickeln wir den «Adaptive Grid Playground». Dies ist eine Webapplikation, durch welche wir verschiedene Szenarien testen können und ebenfalls Shareholders die verschiedenen Möglichkeiten und Features des Adaptive Grid aufzeigen. Das Adaptive Grid Playground sollte darüber hinaus als Testumgebung für alle Entwickler dienen, die das Adaptive Grid verwenden. Es ermöglicht ihnen, verschiedene Layouts auszuprobieren und zu optimieren.

## 5.2 Technische Herausforderung

#### 5.2.1 Universalität

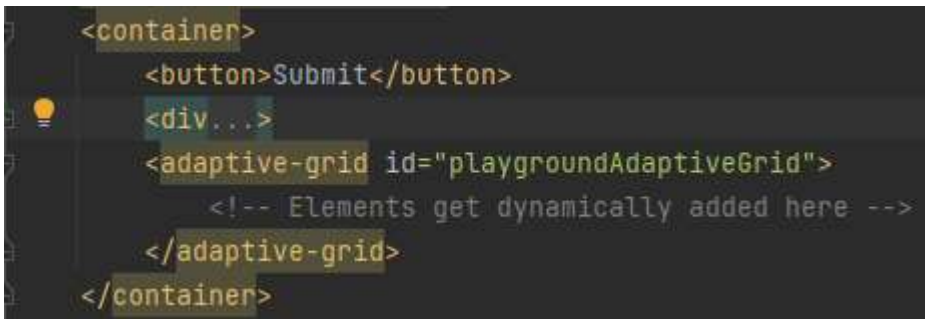

Abbildung 13: Integration des Adaptive Grids in eine HTML Seite

Unser Ziel ist es, dass das Adaptive Grid in allen JavaScript Frameworks und/oder Vanilla Javascript Applikationen eingesetzt werden kann. Dies bedeutet, dass wir uns nicht auf Framework spezifische Methoden und Funktionen verlassen dürfen. Aus diesem Grund haben wir uns dazu entschieden, ein Benutzerdefiniertes HTML-Element zu erstellen, welches als Webkomponente fungiert. Eines der Hauptmerkmale der Webkomponenten ist die Möglichkeit, benutzerdefinierte Elemente zu erstellen, die Ihre Funktionalität auf einer HTML-Seite kapseln, anstatt sich mit einem langen, verschachtelten Stapel von Elementen begnügen zu müssen, die zusammen eine benutzerdefinierte Seitenfunktion bereitstellen. Eine Beispielintegration ist in der Abbildung 13 ersichtlich.

#### 5.2.2 Observers

Eine Kernfunktion unserer Adaptive Grid Implementation ist die Reaktivität des Inhalts zur Laufzeit. Das Adaptive Grid reagiert auf von uns bestimmte Veränderungen im DOM und regeneriert das Layout, passend für die neuen Parameter. Damit wir auf Veränderungen im DOM reagieren können, verwenden wir die Mutation Observer Schnittstelle [31]. Aus Performance gründen mussten wir zwei verschiedene Mutation Observer implementieren. Der Erste reagiert lediglich auf das Hinzufügen und Entfernen von Elementen innerhalb des Adaptive Grids. Unser Adaptive Grid soll aber nicht nur auf das Hinzufügen oder Entfernen von Elementen reagieren, sondern auch auf sämtliche Veränderungen von bereits platzierten Elementen. Sollte zum Beispiel die Höhe eines Elementes ändern, wird ein zweiter Observer aktiviert, der State-Observer, welcher das Adaptive Grid darüber informiert, dass sich ein Element verändert hat. Unabhängig vom Observer landen Elemente in einer Node-Pipeline, welche wir implementiert haben. Diese dient als Queue für Elemente, welche vom Adaptive Grid verarbeitet werden sollen. Neue Elemente werden aus der Node-Pipeline direkt in den Adaptive Grid Zellen Speicher geschrieben. Elemente, welche vom State Observer hinzugefügt werden, werden nur hinzugefügt, wenn sie im Zellen Speicher noch nicht existieren. Sollten Sie bereits existieren, werden die alten mit den neuen Proxy Zellen ersetzt. Wie bereits erwähnt, mussten wir den State-Observer vom Hauptobserver aus Performance gründen trennen. Damit unser Adaptive Grid auch wirklich reaktiv wirkt, müssen wir nicht nur auf State Änderungen der direkten Kinder reagieren, sondern müssen den gesamten Knotenbaum des Adaptive Grids observieren. Das bedeutet, dass alle State Änderungen aller Kinder des Adaptive Grids berücksichtigt werden müssen. In der Abbildung 14 ist ersichtlich was damit gemeint ist.

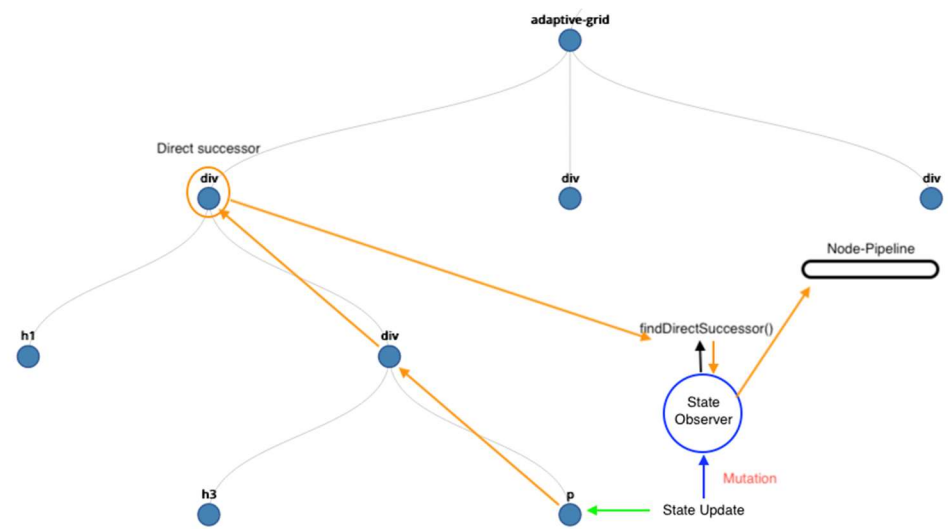

Abbildung 14: Der State des <p> Tags verändert sich. Dadurch wird der State Observer aktiviert. Da wir nur direkte Nachkommen des Adaptive Grid Elementes verarbeiten, muss im DOM der Baum so weit nach oben geklettert werden, bis ein Knoten gefunden wird, welcher der direkte Nachkomme des Adaptive Grids ist. Dafür haben wir die Methode findDirectSuccessor erstellt. Das gefundene Element wird anschliessend vom Observer in die Node-Pipeline hinzugefügt.

Da sich der Status der Kinder auch beim Hinzufügen neuer Elemente ändert, haben wir eine Steuerung eingebaut, die beim Hinzufügen oder Entfernen von Elementen den State-Observer deaktiviert. Nach Abschluss der Arbeit, wird er wieder reaktiviert.

## 5.2.3 Node-Pipelines

Eine Mutation ist ein Objekt, dass vom Observable bei einer Änderung im Adaptive Grid an die Subscriber gesendet werden. Bei mehreren Änderungen innerhalb des Adaptive Grids werden mehrere solcher Mutationen gesendet. Damit wir nicht bei jeder Mutation das Adaptive Grid neu generieren müssen, haben wir zwei Node-Pipelines eingeführt. Eine Node-Pipeline für neue Elemente und eine für Elemente die gelöscht werden. Bei Änderungen im Adaptive Grid werden in einem ersten Schritt alle Mutationen geprüft und gefiltert. Adaptive Grid relevante Mutationen landen in den entsprechenden Node-Pipelines. Sobald alle Mutationen einer Nachricht geprüft wurden und der Node-Pipeline hinzugefügt wurden, rekonstruieren wir das Layout basierend auf den neuen Nodes.

## 5.2.4 Zellenspeicher und ProxyCell Objekte

Im Zellenspeicher werden ProxyCell Objekte gespeichert. Gefilterte Mutationen, welche sich in einer Node-Pipeline befinden, werden aus der Node-Pipeline entnommen und in ein ProxyCell Objekt gekapselt. Dabei werden für das Adaptive Grid relevante Informationen aus der Mutation extrahiert und im ProxyCell Objekt abgelegt. Jedes HTML-Element einer Mutation wird von genau einer ProxyCell gekapselt. Die ProxyCell wird anschliessend im Cell-Storage abgelegt. Das Cell-Storage ist ein eindimensionales Array, welches immer den aktuellen Stand der Daten enthält, bevor die ProxyCell Objekte im Adaptive Grid platziert werden. Im Cell-Storage können Daten nicht redundant abgelegt werden. Der Identifier jeder Proxyzelle ist dabei der DOM-Knoten selbst. Indem wir die Node-Pipelines in Anfragen zum Hinzufügen/Aktualisieren und Löschen trennen, können wir die Aufwände beim Löschen reduzieren.

## 5.2.5 Navigation innerhalb des Adaptive Grids

Die Navigation innerhalb des Adaptive Grids ist eine Kernfunktion unseres Adaptive Grids. Das Adaptive Grid muss übergeordnet immer den Zustand jeder einzelnen Zelle kennen. Wir unterscheiden aktuell drei Zustände:

- Frei

- Belegt
- Reserviert

Damit die Navigierung überhaupt stattfinden kann, müssen die Adaptive Grid Grenzen gesetzt sein. Auf der X-Achse gehen wir aktuell immer von einer fixen Spaltenanzahl von 12 Spalten aus. Diese Zahl ist jedoch variabel gesetzt, um Weiterentwicklungen zu vereinfachen. Auf der Y-Achse wird die Zeilen-Anzahl dynamisch anhand des höchsten Elementes im Cell-Storage definiert. Sind diese Grenzen gesetzt, wird ein zweidimensionales Array aufgebaut. Die Länge des äusseren Arrays entspricht der Höhe des höchsten Elementes geteilt durch die Zeilen Höhe, welche in der init-Methode definiert werden kann. Für jede Array Position wird ein weiteres Array mit der Länge 12 eingefügt. Die inneren Arrays bilden die X-Achse ab. Für die Navigation innerhalb des Adaptive Grids, haben wir den Density Algorithmus programmiert. Das Konzept dahinter kann im Kapitel 4.1.4 beschrieben. Der Algorithmus wird allerdings nur in der Ordnungsphase verwendet. Über Regeln können Plätze innerhalb des Adaptive Grids priorisiert werden. Dadurch kann der Entwickler bestimmte Bereich im Adaptive Grid für bestimmte Elemente reservieren. Für Reservationen haben wir ein spezielles Register erstellt, welches uns erlaubt mit einer Komplexitätsklasse von O(1) die reservierten Elemente im Adaptive Grid zu platzieren.

Bei der Kapselung der Elemente in Proxyzellen, wird geprüft, ob einem Element eine Reservationsregel enthält. Ist dies der Fall, werden die notwendigen Informationen für die betroffene Proxyzelle direkt im Reservationsregister abgelegt. Bei der Generierung des Layouts, wird zuerst das Reservationsregister abgearbeitet, indem die entsprechenden Elemente direkt im Raster an der entsprechenden Stelle platziert werden. Im Kapitel gehen 5.7.4 gehen wir genauer auf die Unterschiede der beiden Varianten ein.

#### 5.2.6 CSS-Generierung

Es ist uns wichtig, die Integration des Adaptive Grids so einfach wie möglich zu gestalten. Deswegen muss das Adaptive Grid CSS nicht über eine externe CSS-Datei eingebunden werden, denn es wird im Build-Prozess per JavaScript generiert. Während der Implementierung des CSS, stiessen wir auf das Problem, dass unser CSS, während dem Build-Prozess die Breite und Höhe der Elemente verfälschte. Dadurch entstand nach der Generierung eine fehlerhafte Darstellung der einzelnen Elemente. Um dies zu umgehen, hätten wir ein kleines Adaptive Grid CSS Framework erstellen können, womit der Entwickler die Dimensionen der Elemente noch vor dem Generieren des Layouts spezifizieren muss. Dies würde aber einen Mehraufwand für den Entwickler bedeuten, denn er müsste für jedes Element im Vorfeld die Klassen analysieren und entsprechend setzen. Unser Ziel ist, den Aufwand für die Integration des Adaptive Grids so gering zu halten wie nur möglich. Aus diesem Grund haben wir ein System implementiert, welches vor dem Auslesen der Element-Dimensionen, das CSS unseres Adaptive Grids deaktiviert. Nachdem sämtliche Metadaten gesammelt wurden und der eigentliche Build-Prozess startet, wird das CSS reaktiviert. Mit diesem System können wir gewährleisten, dass die HTML-Elemente ohne zusätzlichen Aufwand für den Entwickler, korrekt vom Adaptive Grid interpretiert und dementsprechend auch korrekt angezeigt werden. Dadurch werden die Elemente automatisch in ihrer ursprünglichen Größe verarbeitet, ohne dass der Entwickler zusätzlichen Aufwand betreiben muss.

#### 5.2.7 Berechnung der Zellen und der rowSpan Einträge

Im Konzept haben wir beschrieben, dass wir für die Berechnung der Zeilenhöhe das kleinste Element im Cell-Storage suchen. Die Höhe des kleinsten Elementes sollte als Zeilenhöhe verwendet werden. Während der Implementierung haben wir bemerkt, dass dieser Ansatz nicht optimal ist. In der Abbildung 15 ist dieses Problem beschrieben. Das kleinste Element ist in der Abbildung blau markiert. Dieses Element definiert die Höhe jeder Zelle. Der rot markierte Bereich in der Abbildung visualisiert das eigentliche Problem, dass dadurch entsteht. Das Adaptive Grid definierte die Dimensionen der Elemente, in dem das Element über die Zellen gezogen wird. In diesem Beispiel ist ersichtlich, dass sich das Chat Modul nur ein paar Pixel über die dritte Zeile hinausstreckt. Das Adaptive Grid streckt das Element trotzdem über die gesamt dritte Zeile hinaus. Je höher das kleinste Element, umso wahrscheinlicher, dass die Höhe eines Elementes sichtbar verfälscht wird.

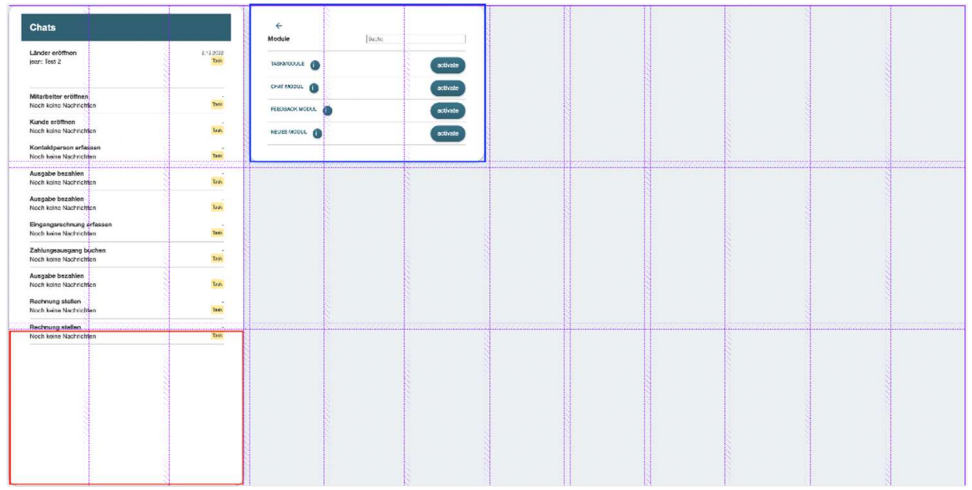

Abbildung 15: Problemdarstellung des kleinsten Elementes und der Zeilenhöhe

Aus diesem Grund definieren wir die Zeilenhöhe nicht anhand der Höhe des kleinsten Elementes, sondern setzten Sie von Anfang an auf einen möglichst kleinen Wert.

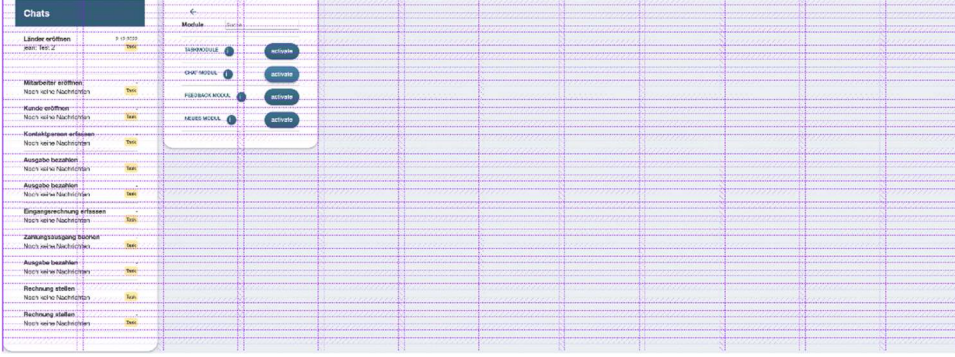

Abbildung 16: Visualisierung des Grids wenn die Zeilenhöhe fix gesetzt wird

Seite 30 von 49 In der Abbildung 16 ist die Zeilenhöhe auf 20px gesetzt. Dadurch wird folgendes Grid Layout erzeugt. Beim Chatmodul ist ersichtlich, dass die Höhe des Chatmoduls nicht mehr sichtbar verfälscht wird. Dies bringt allerdings einen Nachteil in Bezug auf die Performance mit sich. Je kleiner die Zeilenhöhe, umso mehr Zeilen werden im Adaptive Grid erzeugt, was die Anzahl der Aufrufe im Aufbauprozess des Adaptive Grids erhöht. Damit der Entwickler selbst abschätzen kann, was für seine Applikation am besten ist, haben wir eine Konfigurationsmöglichkeit implementiert, durch die der Entwickler die Zeilenhöhe bei der Initialisierung selber definieren kann. Wenn der Entwickler weiss, dass die Interaktivität des

Bereiches eher gering ist, könnte er die Zeilenhöhe auf 1px setzen, wodurch die Höhe der Elemente praktisch nicht verfälscht wird.

#### 5.2.8 Abstand System

Die Integration eines einheitlichen Abstand Systems ist für ein visuell ansprechendes Layout von zentraler Bedeutung. [32] Das CSS Grid Layout bietet die Möglichkeit, die Abstände zwischen den Spalten und Zeilen per CSS zu definieren. Die CSS-Definitionen werden col-gap und row-gap genannt. Unser Adaptive Grid greift auf diese Definitionen zurück. Bei der Implementierung stiessen wir jedoch auf das Problem, dass der row-gap für jede Zeile der Höhe eines Elementes hinzugefügt wurde. Der col-gap wurde der Gesamtbreite des Adaptiv Grids hinzugefügt. Abbildung 17 stellt dieses Problem dar.

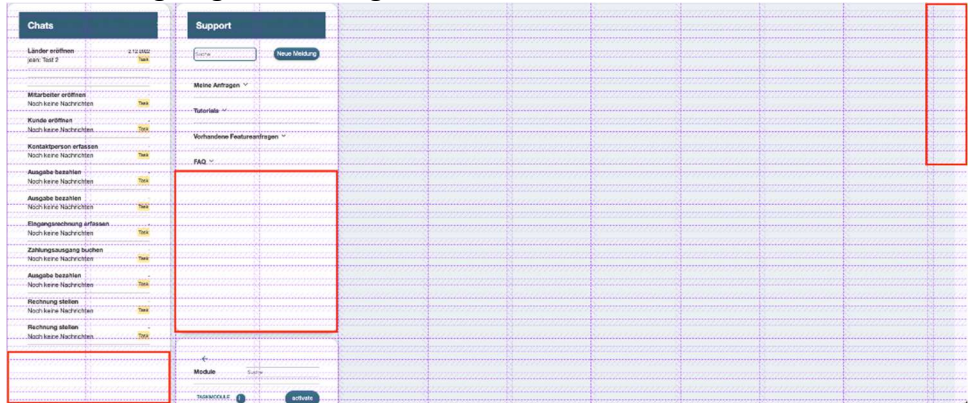

Abbildung 17: Fehlerhafter Generierung der Containerbreite und der Element Höhen durch den row und col-gap.

Damit die Gesamtbreite korrekt gesetzt wird, haben wir im CSS die native calc() Funktion verwendet. Bei der Spalten Definition ziehen wir per calc() Funktion den col-gap ab.

grid-template-columns: repeat(\${AdaptiveGrid.gridSize}, calc(8.333% - \${this.colGap}px)); Abbildung 18: Korrektur der Gesamtbreite mit Hilfe der calc() Funktion

Damit der Element-Höhe der row-gap nicht addiert wird, addieren wir bei der Berechnung der Zeilenverteilung eines Elementes dem Subtrahenden den row-gap.

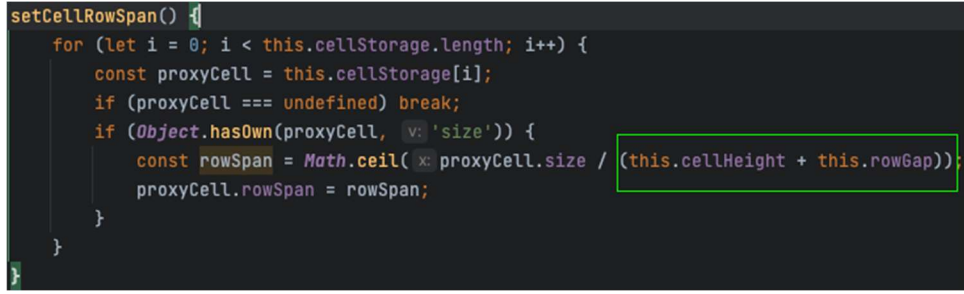

Abbildung 19: Korrekte Ausgabe der Höhe aller Elemente

|                                                                                                 |                            |                                                        |                                                             |  |             |  | a distribution of the state of the state of the state of the state of the state |
|-------------------------------------------------------------------------------------------------|----------------------------|--------------------------------------------------------|-------------------------------------------------------------|--|-------------|--|---------------------------------------------------------------------------------|
| Chats                                                                                           | <b>Support</b>             |                                                        |                                                             |  |             |  |                                                                                 |
|                                                                                                 |                            |                                                        |                                                             |  |             |  |                                                                                 |
| Länder eröffnen<br>8.43.0000<br>jears Test 2                                                    | Suifw<br>Naue Meldung      |                                                        |                                                             |  |             |  |                                                                                 |
|                                                                                                 | Meine Antragen<br>         |                                                        |                                                             |  |             |  |                                                                                 |
| Mitarbeiter eröffner<br>Noch keine Nachrichten<br><b><i><u>A CHARALON CAR CARD CARD</u></i></b> | Tutorials ***              |                                                        |                                                             |  |             |  |                                                                                 |
| Kunde erofinen<br>Noch keine Nachrichter<br><b>Text</b><br>                                     | Vorhandene Featureantragen |                                                        |                                                             |  |             |  |                                                                                 |
| -----------------<br>Kontaktperson erfalseen<br>Noch keine Nachrichten                          | <b>FAQ</b>                 |                                                        |                                                             |  |             |  |                                                                                 |
| Ausgabe bezahlen<br>Noch keine Nachrichten                                                      | ------------------         |                                                        |                                                             |  |             |  |                                                                                 |
| Ausgabe bezahlen<br>Noch keine Nachrichten                                                      |                            |                                                        |                                                             |  |             |  |                                                                                 |
| Eingangsrechnung erfassen<br>Noch keine Nachrichten<br>Tax.                                     | Module<br>Sauther          | <b>*********************</b>                           |                                                             |  |             |  |                                                                                 |
| Zahlungsausgang buchen<br>Noch keine Nachrichten                                                | activate                   | discussion and send out of the selected and series and |                                                             |  |             |  |                                                                                 |
| Ausgabe bezahlen<br>Noch keine Nachrichter                                                      | CHAT MODEL<br>activate     |                                                        | and and advance of a state of a state of a state of a state |  |             |  |                                                                                 |
| Rechnung stellen<br>Noch keine Nachrichten                                                      | PERDIMON MODE<br>activate  |                                                        |                                                             |  |             |  |                                                                                 |
| Rechnung stellen<br>Noch keine Nachrichten<br>1254                                              | NEUES MODAL<br>octivate    |                                                        |                                                             |  | ----------- |  |                                                                                 |
|                                                                                                 |                            |                                                        |                                                             |  |             |  |                                                                                 |

Abbildung 20: Nach den Korrekturen aus der Abbildung 18 und Abbildung 19, wird das Grid Layout korrekt generiert und der Zeilen und Spaltenabstand ist korrekt definiert.

Der Abstand kann als Parameter vom Entwickler mitgegeben werden. Das Adaptive Grid adaptiert das Layout dem definierten Abstand entsprechend.

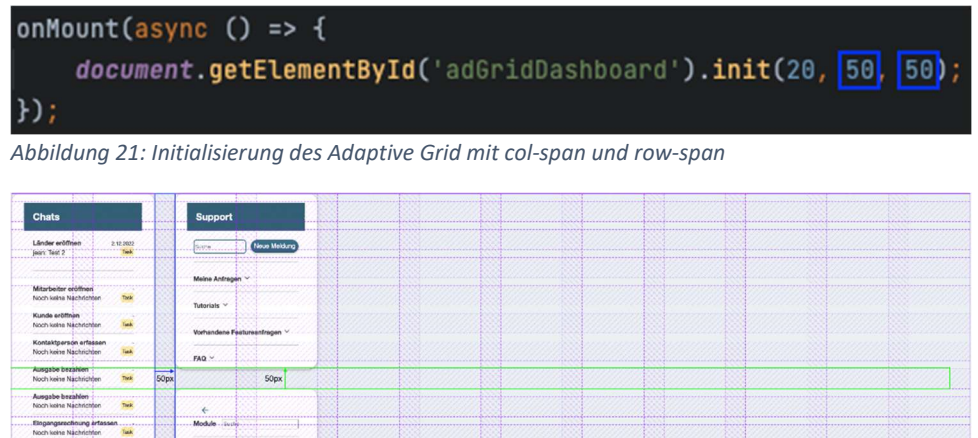

Abbildung 22: Visualisierung der Abstände nach der Layout Generierung

## 5.2.9 Konflikte mit externem CSS

Unser Adaptive Grid arbeitet nicht mit einem Shadow-DOM. Dadurch gelten globale CSS-Definitionen einer Seite auch für Elemente, die vom Adaptive Grid verwaltet werden. Dies bringt jedoch den Nachteil mit sich, dass es Überschneidungen im CSS geben kann. Gerade wenn die Applikation mit !important Statements arbeitet, kann sich ereignen, dass Adaptive Grid interne CSS-Definitionen von aussen überschrieben werden und dadurch das Layout fehlerhaft dargestellt wird. Eine Lösung, die in allen Fällen wirkt, konnten wir aus zeitlichen Gründen nicht finden. Für die Enablerr Plattform haben wir betroffene CSS-Definitionen ebenfalls mit !important kennzeichnen müssen.

#### 5.3 Methodik

Tuck

Rechnung stellen<br>Nach keine Nachnichen (1984)

Da wir bei der Implementation zwei Projekte parallel implementierten (Playground und Enablerr), mussten wir die Synchronisation des Algorithmus sicherstellen zwischen beiden Projekten. Deshalb war Kommunikation sehr wichtig und ebenfalls Koordination. Denn die Gefahr bestand, dass für Enablerr der Algorithmus erweitert wird, diese Erweiterung jedoch nicht eingebunden wird in den Playground. Wir arbeiteten während der

Implementierungsphase mit der Technik des Agile Development. Wir führten daily-Meetings durch, in welchen wir immer evaluierten, ob unser aktueller Plan immer noch zielführend ist, welche Features wir als nächstes implementieren möchten und welche Probleme/Bugs unsere Aufmerksamkeit benötigen. Unsere groben Meilensteine waren wie folgt:

- 1. Aufbau der Webapplikation "Adaptive Grid Playground"
- 2. Erste Version des Density-Algorithmus und Adaptive Grids entwickeln
- 3. Algorithmus Integration übernehmen in die Enablerr Plattform
- 4. Adaptive Grid erweitern mit dem Enablerr Use Case
	- a. Parallel hierzu Bugfixing des Density Algorithmus im Playground
- 5. Code-Refactoring durchführen

## 5.4 Technologien und Frameworks

Wie wir im Kapitel 5.2.1 schon erwähnen, war unser Ziel die universale Einsatzbarkeit des Adaptive Grids in der Welt von JavaScript. Deshalb arbeiteten wir bzgl. der Adaptive Grids Implementierung ausschliesslich mit HTML; CSS und JavaScript. Für die Speicherung und Code-Koordination verwendeten wir GitHub [33]. Das Frontend der Enablerr Plattform wurde mit Svelte [34] entwickelt.

## 5.5 Integration

Unsere Implementierung des Adaptive Grids ermöglicht eine sehr einfache Integration in jede Webseite, unabhängig davon, welches JavaScript Framework für die Generierung des Frontend verwendet wird. Bei Klassischen HTML-Seiten muss lediglich eine JS-Datei im Header oder Footer der Webseite per Skript Tag hinzugefügt werden. Wichtig ist dabei, dass vor der Initialisierung des Adaptive Grids der DOM bereits geladen wurde, deshalb empfehlen wir, die JS-Datei asynchron oder im Footer der Seite zu laden.

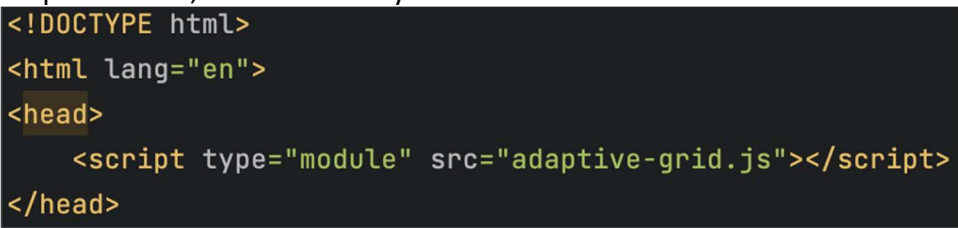

Abbildung 23: Integration der Webkomponente per Skript Tag

Das Adaptive Grid wird anschliessend vom Browser als natives HTML-Element erkannt und kann dementsprechend auch im Code platziert werden.

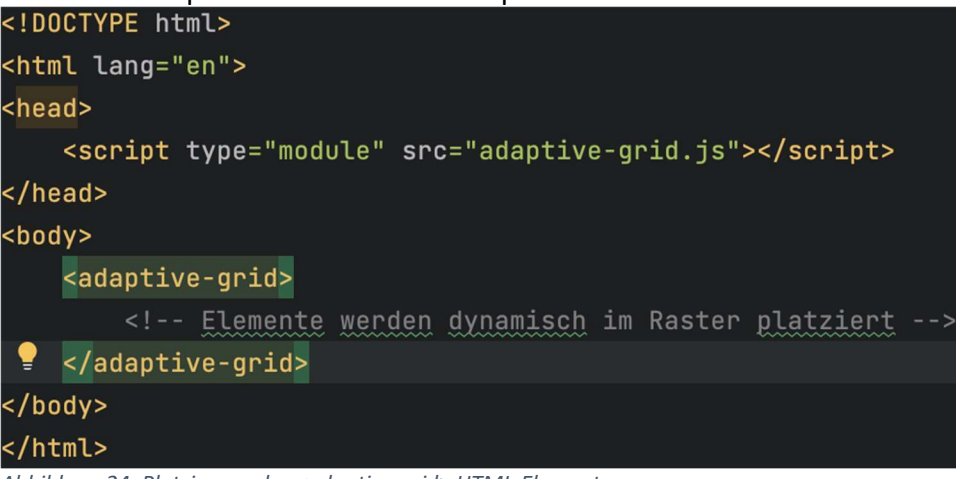

Abbildung 24: Platzierung des <adaptive-grid> HTML-Elementes

Das Adaptive Grid kann ebenfalls in sämtlichen JS-Frameworks wie Svelte, React oder angular implementiert werden. Für uns war in erster Linie die Integration in das Frontend der Enablerr Plattform relevant. Daher zeigen wir die Integration in das Svelte Framework auf.

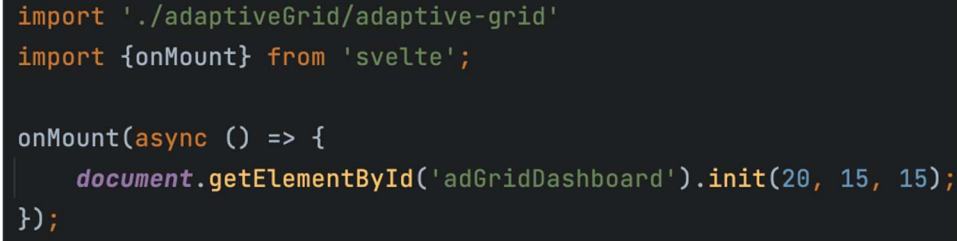

Abbildung 25: Einbindung Svelte

Wie bereits erwähnt ist es wichtig, dass das Adaptive Grid nach dem vollständigen Laden des DOMs initialisiert wird. Svelte bietet dafür die onMount Lifecycle Hook an. Damit wir das Adaptive Grid verwenden können, müssen wir die JS-Datei und die onMount Hook per import Statement importieren. Anschliessend kann dem onMount Hook eine asynchrone Callback Funktion mitgegeben werden, welche das Adaptive Grid initialisiert. Der init-Methode können Konfigurationsparameter mitgegeben werden, welche dem Entwickler eine gewisse Flexibilität anbietet. Folgende Konfigurationen können mitgegeben werden:

- Zeilen Höhe jeder Zeile des Adaptive Grids
- Abstand zwischen den einzelnen Spalten in Pixel
- Abstand zwischen den einzelnen Zeilen in Pixel

Im HTML muss lediglich noch das <adaptive-grid> HTML-Element platziert werden. Damit wir einen Vergleich zur vorherigen Integration per Svelte Grid haben, zeigen die folgenden Abbildungen die Integration per Svelte Grid und die Abbildung per Adaptive Grid auf.

```
<section id="main">
   <Grid fillSpace={false} bind:items={module} rowHeight={120} let:dataItem {cols} >
       {#if dataItem.id !== 9999}<Button on:click={() => remove(dataItem)} style="height:45px; margin-top: 0.7em; color: white"
                   class="close">
               <XIcon></XIcon>
           </Button>
       \{jif\}<Module {dataItem} {settings} functionProp={(item) => addModule(item)}></Module>
   </Grid>
</section>
```
Abbildung 26: Code der Dashboard Komponente vor Integration

```
<section>
   <adaptive-qrid id="adGridDashboard">
       {#each module as dataItem}
           {#if dataItem !== undefined && dataItem !== null}
               <Module removeModuleFn={remove} {dataItem} {settings} functionProp={(item) => addModule(item)}></Module>
           \{ / i \}+/each}
   </adaptive-grid>
</section>
```
Abbildung 27: Code der Dashboard Komponente nach Integration

## 5.5.1 Svelte Grid ersetzen

Als erstes mussten wir das vorhandenen Svelte-Grid [35] durch unser Adaptive Grid ersetzen. Die Herausforderung in diesem Punkt war die Filterung relevanter Attribute. Wir mussten die applikationsrelevanten Attribute trennen von den Funktionen und Attributen, welche für die Konfiguration des Svelte Grid existierten. Ebenfalls mussten wir verschiedene Funktionen anpassen, welche während der Laufzeit das Svelte Grids verändern. Nach dieser Filterung konnten wir in der Komponente des Svelte Grid ersetzen durch den HTML-Eintrag des Adaptive Grids.

## 5.5.2 Ungewollte Kinderelemente

Das Prinzip des Adaptive Grids besteht darin, dass alle direkten Kinderelemente einer Position innerhalb des dynamisch generierten Grids zugeordnet werden. Bei Enablerr mussten wir jedoch feststellen, dass verschiedene direkte Kinderelemente vorhanden sind, welche nicht beachtet werden sollen. Einerseits wurde für jedes Modul im Dashboard einen «Close-Button» kreiert, welcher jedoch im DOM auf derselben Höhe ist wie das Modul selbst (Siehe Abbildung 26). Dies bedeutet, dass das Adaptive Grid zuerst das Modul platzieren möchte, und im Anschluss den «Close-Button». Dies führte zu Layout-Problemen. Die Lösung hierfür war, dass in jedem Modul ein Close-Button integriert wurde und die Dashboard Komponente den Modulen die Funktion für das Schliessen des Elementes mitgibt. (Siehe Abbildung 27 das Attribut «removeModuleFn»).

if (el !== undefined && el.nodeType === 1) {

Abbildung 28: Überprüfung des Nodetypes

Des Weiteren gab es verschiedene HTML-Elemente wie Breaking-Points und Kommentare, welche wir aus der Layoutgenerierung ausschliessen mussten. Deshalb war es wichtig eine Überprüfung des Nodetypes einzuführen (Siehe Abbildung 28).

#### 5.6 Ausfallverhalten implementieren

Ein weiterer Vorteil der Adaptive Grid Implementation über eine erweiterte HTML-Element Klasse ist, dass alle Kinderelemente des Adaptive Grids immer dargestellt werden. Falls der Algorithmus einen Fehler aufwirft und/oder durch einen unvorhergesehenen Grund unterbricht, werden die Kinderelemente immer noch dargestellt. Sie werden jedoch keine Sortierung aufweisen. Jedoch kann die Verfügbarkeit aller Kinderelemente durch diese Technik garantiert werden. Des Weiteren haben wir ein Attribut hinzugefügt, welches die Deaktivierung und Aktivierung des Adaptive Grids zulässt. Somit kann auch für bestimmte Situationen das Adaptive Grid pragmatisch deaktiviert werden.

## 5.7 Integration der Regeln

Um das Adaptive Grid möglichst flexibel zu gestalten, haben wir das Konzept der "Regel" eingeführt. Dies ermöglicht es dem Entwickler, die Platzierung bestimmter Elemente im Adaptive Grid zu steuern.

Im Rahmen der IP5 Arbeit konnten wir das Regel-Konzept nicht vollständig implementieren, haben jedoch eine erste Version bereits für die Enablerr Plattform integriert.

Wie bereits in vorherigen Kapiteln beschrieben, ist die Universalität unseres Adaptiv Grids eine zentrale Stärke, welche wir auch bei unseren Regeln weiterführen wollen. Dies erreichen wir, in dem wir als Steuerelement das HTML , class' Attribut verwenden. Dieses Attribut wird von allen Browsern unterstützt und ermöglich es uns ein sehr flexibles Regelwerk zu implementieren.

In der Instanziierung des Adaptive Grids, können dem Konstruktor zwei JSON-Objekte mitgegeben werden. Wir nennen diese beiden JSON-Objekte "areaMap" und "ruleSet"

#### 5.7.1 ruleSet

Im "ruleSet" kann konfiguriert werden, welche Klassen zu welchen Areas zugeordnet werden. In diesem Beispiel sehen wir, dass alle Elemente mit der CSS-Klasse "right-top-class" der Area "right-top" zugeordnet sind.<br>const ruleset = {

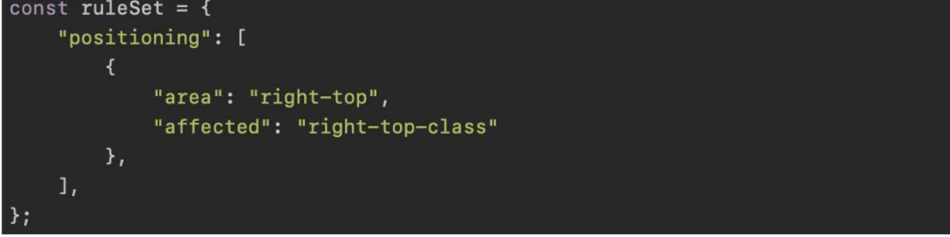

Abbildung 29: Beispiel Ruleset

#### 5.7.2 areaMap

Die areaMap ist ein Register, dass in spezielle Sektionen innerhalb des Adaptive Grids konfiguriert werden kann.<br>const areaMap = {

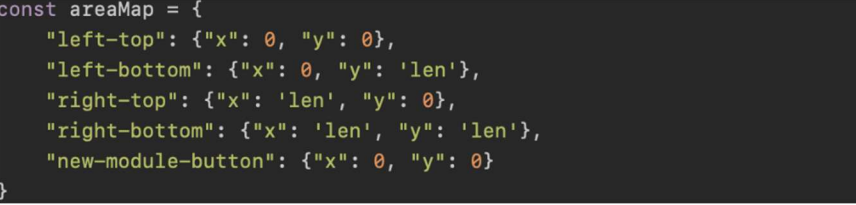

Abbildung 30: Beispiel areaMap

Der Key dient als eindeutiger Schlüssel um die Sektionen identifizieren zu können. Jedem Key ist ein Objekt mit den x und y Koordinaten zugeordnet. Durch die Koordinaten, weiss das Adaptive Grid welche Bereiche im Adaptive Grid für diese Sektionen reserviert werden müssen.

In der Abbildung 29 ist ersichtlich, dass der Area "right-top" die Koordinaten x: "len" und "y": 0 zugewiesen wurden.

Das Wort "len" ist ein Platzhalter für die letzte Zeile oder Spalte innerhalb des Adaptive Grid. In diesem Fall sollen alle Elemente, mit der Klasse ... right-top-class" oben rechts platziert werden.

## 5.7.3 Verarbeitungsprozess

Im Prozessierungsablauf des Adaptive Grids werden Elemente, die von einem Regelwerk betroffen sind, priorisiert. Dies bedeutet, dass für diese Elemente, Zellen reserviert werden müssen. Dafür haben wir ein neues Register im Adaptive Grid erstellt mit dem Namen "Reserverations". Nach dem die areaMap und das ruleSet dem Adaptive Grid per Konstruktor mitgeteilt wurden, werden alle Kinder Elemente in Proxy Zellen gehüllt. In dieser Funktion findet bereits die Priorisierung der Elemente statt. Für jedes Element wird geprüft, ob das Element eine CSS-Klasse enthält, welches im ruleSet aufgeführt ist. Elemente, für die diese Eigenschaft nicht zutrifft, landen wie bereits beschrieben im CellStorage. Ist ein Element Teilmenge eines Regelwerks, wird die entsprechende Regel aus dem ruleSet extrahiert. Basierend auf der extrahierten Regel, werden im areaMap die Koordinaten ausgelesen und der Proxy Zelle zugewiesen. Dabei wird geprüft, ob das Wort "len" in den Koordinaten enthalten ist. Ist dies der Fall weiss das Adaptive Grid, dass dieses Element auf der x oder y-Achse an letzter Position platziert werden muss. In so einem Fall, muss das Adaptive Grid prüfen wie hoch oder bereits das Element ist und dementsprechend wie viele Zeilen oder Spalten das Element im Adaptive Grid einnimmt. Diese Informationen sind zu diesem Zeitpunkt bereits bekannt. Ist die row oder colSpan addiert mit der Position grösser

als die korrespondierende Grenze auf der entsprechenden Achse, müssen die Koordinaten neu gesetzt werden. In so einem Fall, subtrahiert das Adaptive Grid die row oder colSpan den entsprechenden Koordinaten. Dieses System ermöglicht es uns die Entstehung unnötiger Lücken zu verhindern. Wenn mit den aktuellen Dimensionen kein Platz für eine weitere Reserveration vorhanden ist, die Startposition aber frei wäre, wird das Raster automatisch erweitert.

## 5.7.4 Optimierung der Iteration

Mit dem Reservationssystem haben wir ein neues System eingeführt, wie das Adaptive Grid Zellen als besetzt markieren kann. Um dies zu ermöglichen, gibt es neu ein Register. Im Gegensatz zum zweidimensionalen Array, welches wir verwenden, um die restlichen Elemente zu platzieren, werden im Register nur Informationen für effektive Reservationen hinzugefügt. Dadurch sparen wir nicht nur Speicher, sondern haben auch einen Performance Boost bei der Prüfung ob Zellen frei sind.

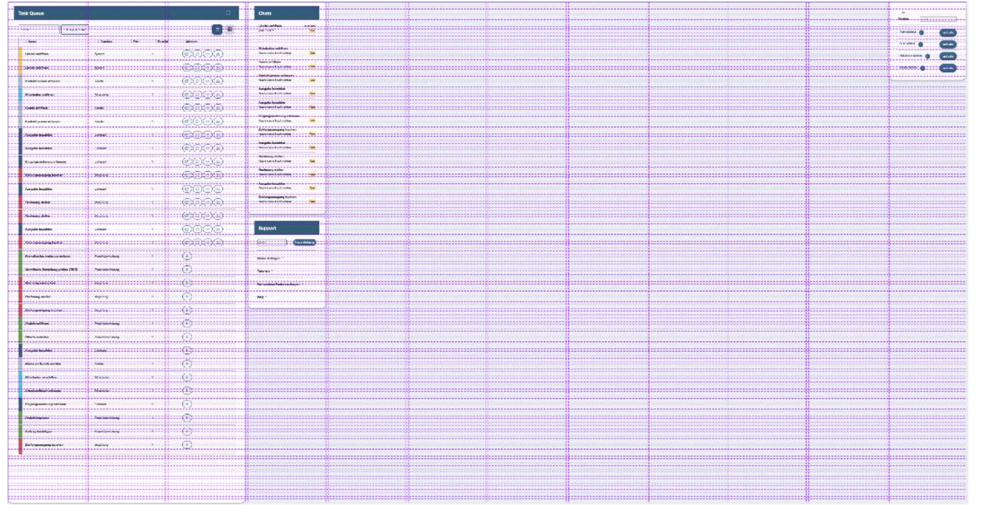

Abbildung 31: Unterteilung eines Layouts in Zellen

In diesem Beispiel stellen wir den ursprünglichen Ansatz mit dem neuen Register-Ansatz gegenüber.

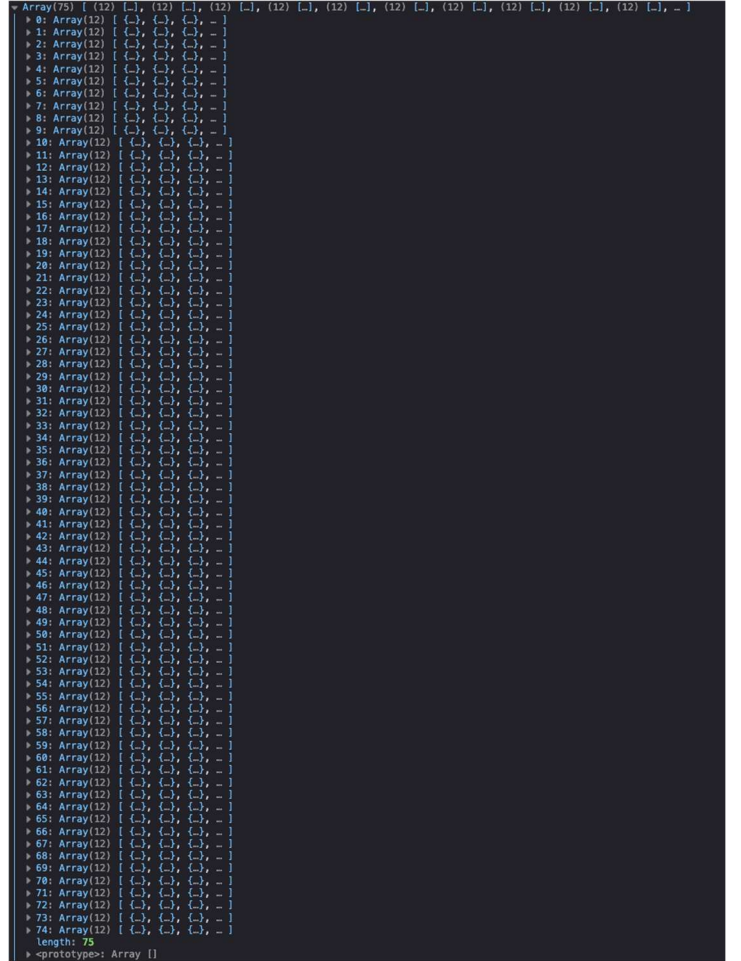

Abbildung 32: Darstellung des zweidimensionalen Arrays in der Browser Konsole.

Für das folgende Grid-Layout wird im ursprünglichen Ansatz ein zweidimensionales Array mit folgenden Grössen erstellt: adaptiveGrid.length = 75; adaptiveGrid[0-74].length = 12; Bei jeder Platzierungsiteration haben wir also im Worst-Case eine Komplexitätsklasse von n^2. Über die gesamte Platzierungsiteration bedeutet dies eine Komplextitätsklasse von O(n^3).

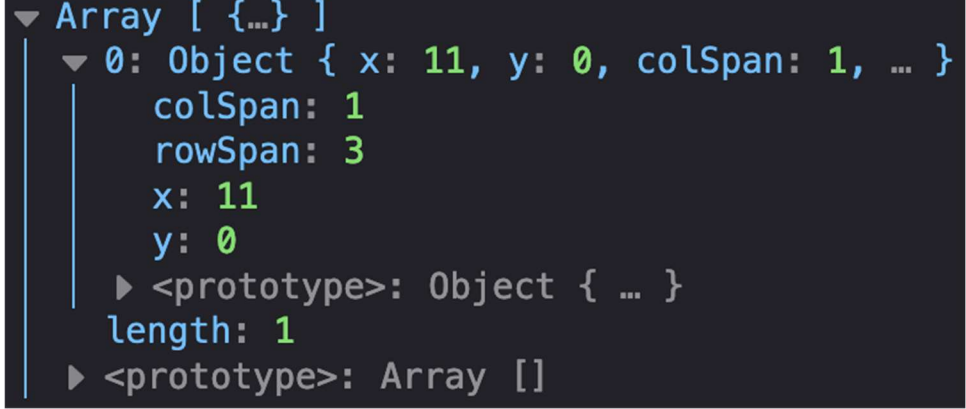

Abbildung 33: Register Array, welches nur noch ein Minimum an Daten enthält.

Mit dem neuen Register würde für dasselbe Layout ein Array mit der Grösse register.length = 4 erstellt. Der ursprüngliche Ansatz verwendet ein zweidimensionales Array, um das Grid-Layout zu speichern, während der neue Register-Ansatz ein eindimensionales Array verwendet. Der ursprüngliche Ansatz hat eine Komplexitätsklasse von O(n^3), da bei jeder Platzierungsiteration die gesamte Größe des Arrays durchlaufen werden muss. Der neue Ansatz hat jedoch eine geringere Komplexität da er nur eine Dimension hat und somit

schneller durchlaufen werden kann. Der Vorteil des neuen Ansatzes ist, dass er eine geringere Speicherbelastung hat, da er weniger Platz benötigt und somit auch schneller sein kann. Ein Nachteil ist jedoch, dass es schwieriger sein kann, bestimmte Elemente im Array zu finden, da es keine zweite Dimension gibt, um sie zu organisieren. Da für das Adaptive Grid die Performance allerdings eine höhere Gewichtung als die Komplexität hat, bleiben wir bei dem Register-Konzept. In einer ersten Umsetzungsiteration wurden nur Reservierungen über das Register verarbeitet, während alle anderen Elemente weiterhin über ein zweidimensionales Array verarbeitet wurden. Wir waren jedoch unzufrieden mit dieser Hybridlösung und haben unseren Density-Algorithmus daher komplett überarbeitet. Das zweidimensionale Array, das zuvor für die Platzierung der Elemente verwendet wurde, wurde entfernt. Jetzt werden alle Elemente über dasselbe Register gesteuert wie die Reservierungen. Diese Veränderung hat nicht nur die Leistung unserer Anwendung deutlich verbessert, sondern auch ermöglicht, etwa die Hälfte des gesamten Codes zu entfernen und die Übersicht und Verständlichkeit des Codes zu verbessern.

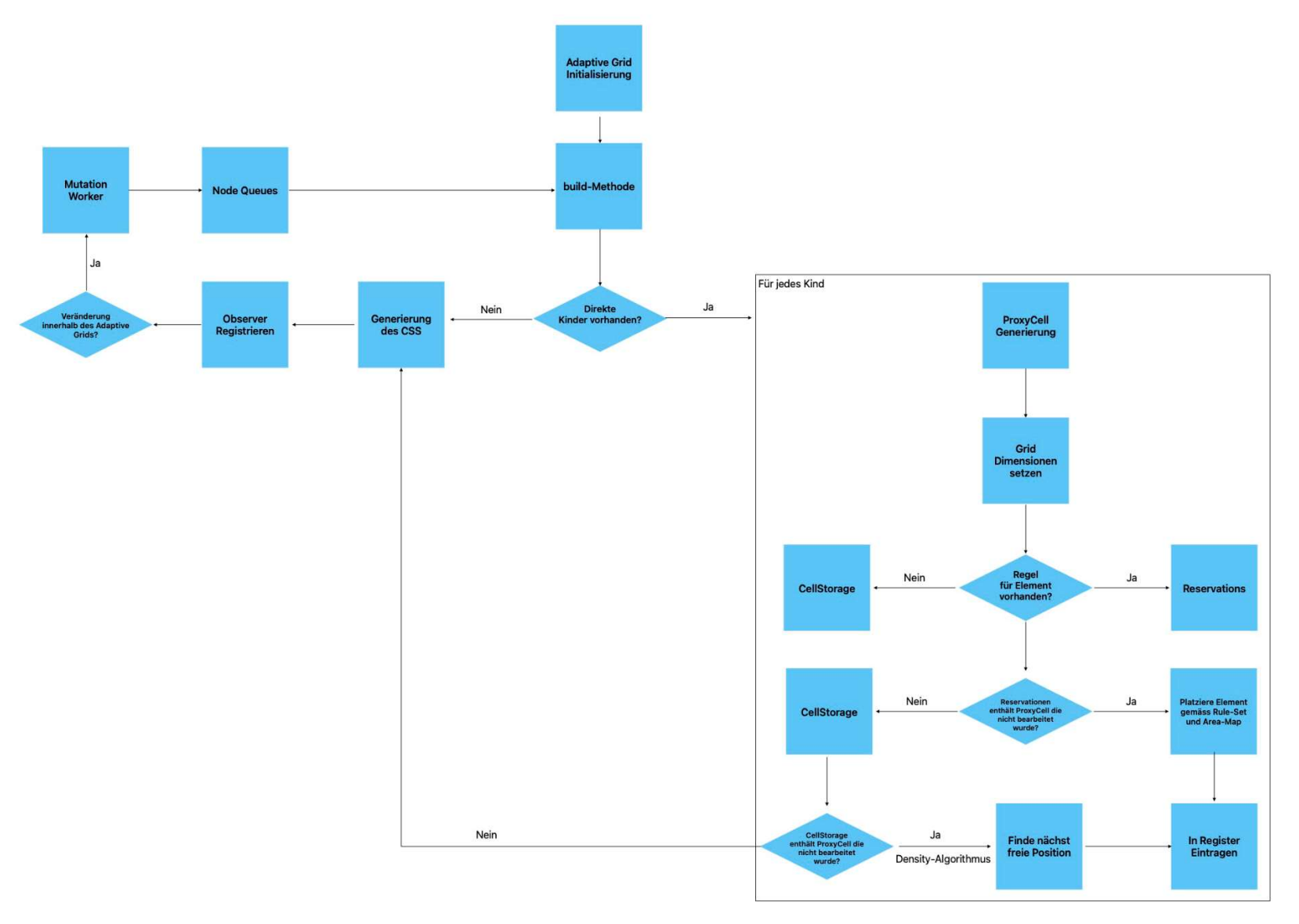

Abbildung 34: Der Prozessablauf innerhalb des Adaptive Grids resultiert aus Implementierungen und Optimierungen, die wir im Vergleich zum Konzept durchgeführt haben.

# 6 Evaluierung

#### 6.1 Vorgehensweise

Die Evaluierung des Adaptive Grids wurde in verschiedene Teile unterteilt. Die Unterteilung ist wie folgt:

- Evaluierung des Adaptive Grids in Enablerr vs. Svelte Grid in Enablerr Wir haben 8 Leute an die Enablerr Plattform hingesetzt und eine fixe Aufgabe erteilt im Dashboard. Diese Aufgabe haben Sie einmal durchgeführt im Svelte Grid und einmal im Adaptive Grid. Anschliessend wurde eine Konversation mit diesen Personen durchgeführt, um zu evaluieren, welche Lösung sich besser angefühlt hat.
- Evaluierung des Adaptive Grids am Playground Des Weiteren haben wir eine Evaluierung am Adaptive Grid Playground durchgeführt. Hiermit probierten wir möglichst viele verschiedene Elementkombinationen aufzuführen und evaluierten die Darstellung auf Layout und Funktionalität.
- Evaluierung des Adaptive Grids bzgl. Einsatzpotential Des Weiteren führten wir eine Evaluation durch, um herauszufinden, welche Einsatz- und Weiterentwicklungsmöglichkeiten für das Adaptive Grid bestehen.

# 6.2 Risiken in der Evaluierung

Eines der ersten Risiken bestand darin, dass die Evaluierung im Enablerr nicht ausreichend repräsentativ sein könnte. Aufgrund von Zeitbeschränkungen konnten wir leider keine Tests mehr mit einer großen Anzahl von Teilnehmern durchführen. Das Risiko bestand darin, dass alle Testpersonen einen einseitigen Hintergrund hatten. Um dies zu vermeiden, haben wir uns dafür entschieden, eine möglichst diverse Gruppe von Testpersonen einzuladen. Wir haben sowohl Männer als auch Frauen eingeladen, sowie Studenten und Personen im Alter von 30-40, 40-50 und 50-63. Wir haben auch Personen ausgewählt, die im Job ERP-Systeme verwenden müssen. Die Häufigkeit der Interaktion mit der ERP-Software variiert jedoch von täglich bis zu einmal pro Woche für etwa 30 Minuten.

Ein weiteres Risiko bei der Evaluierung von Enablerr bestand darin, dass die Implementierung auf einem Dashboard durchgeführt wurde, das zu diesem Zeitpunkt nur vier Elemente enthielt. Weitere Elemente waren vom Entwicklungsteam noch nicht implementiert worden. Mit nur vier Elementen im Dashboard ist es schwierig, eine aussagekräftige Evaluierung des Adaptive Grids durchzuführen, da viele der Funktionen des Adaptive Grids bei einer geringen Anzahl von Kinderelementen nicht genutzt werden können. Daher haben wir die Evaluierung des Adaptive Grids auf den Playground ausgeweitet.

## 6.3 Zielgruppe analysieren

Die Zielgruppe von Enablerr ist ziemlich weitläufig, da jegliche Firmen/Personen ein ERP-System benötigen. Somit schliesst dies alle Personen mit ein, welche einen Job besitzen und mindestens Teilzeit im Büro arbeiten und ein ERP-System benützen.

Eine weitere Zielgruppe des Adaptive Grids sind Entwickler. Durch das Adaptive Grid kann sich der Entwickler Stunden an Zeit sparen, da jegliche verschiedene Eventualitäten für die Darstellung der verschiedenen Elemente nicht entwickelt werden müssen.

# 6.4 Bedienbarkeit des Enablerrs

#### 6.4.1 Auswertung

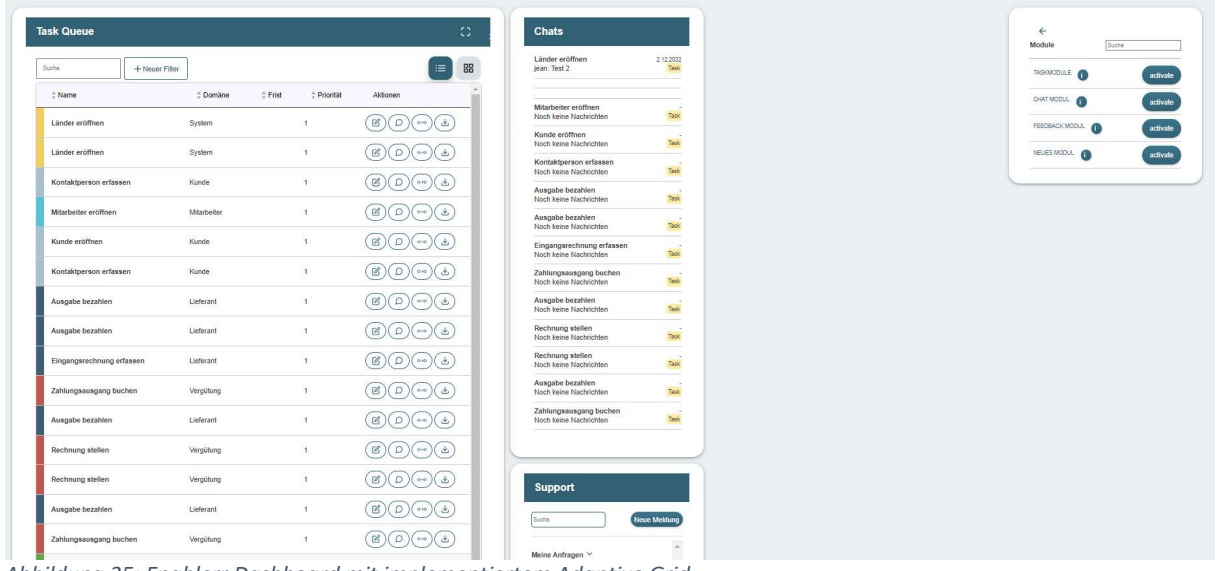

Abbildung 35: Enablerr Dashboard mit implementiertem Adaptive Grid

Wie Sie in Abbildung 35 erkennen können besteht das Dashboard aus gesamthaft 4 Elementen. Das Hinzufügen und Entfernen dieser Elemente war Teil der Aufgabe in der Evaluierung. Des Weiteren mussten Sie einen Task öffnen und eine neue Supportmeldung schicken.

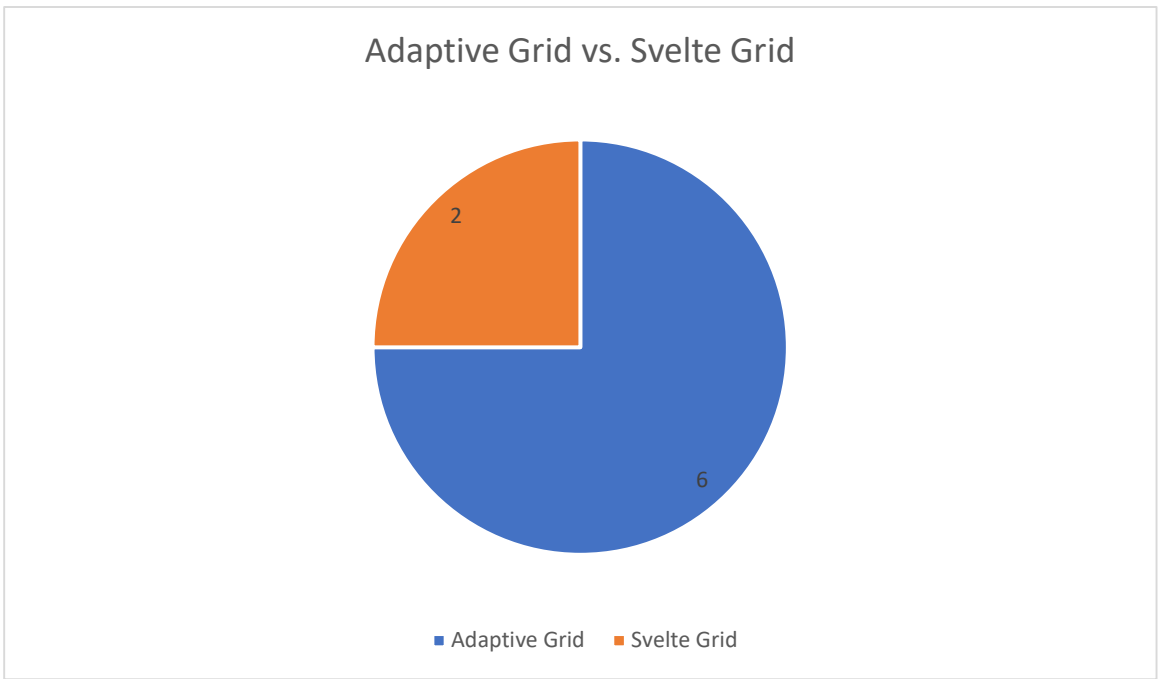

Abbildung 36: Adaptive Grid vs. Svelte Grid: Entscheidung der Testpersonen

Wie Sie in Abbildung 36 erkennen können, haben sich sechs unserer Testpersonen darüber geäussert, dass sie die Adaptive Grid Implementation bevorzugen. Als Hauptgrund wurde die andere Anordnung des «Module Hinzufügen Elementes» (Siehe Abbildung 35 oben rechts) benannt. Im Svelte Grid wurde dieses Modul mit dem Rest der Elemente nebeneinander angezeigt. Jedoch ist im Adaptive Grid dieses Element immer an die Position oben rechts gegliedert. Dies führte dazu, dass weniger Verwirrung entstand beim Hinzufügen und

Entfernen von Elementen, da das «Module Hinzufügen Element» immer an derselben Stelle blieb bei der Adaptive Grid Implementation.

Die zwei Personen, welche die Svelte-Grid Implementation bevorzugten, haben als Grund die Drag & Drop Funktion genannt. Die zwei Testpersonen bevorzugen eine eigene Konfiguration des Dashboards über eine vorhergesehene.

#### 6.4.2 Verbesserungsvorschläge

Als erstes würden wir empfehlen, die Adaptive Grid Implementation nochmals zu evaluieren, wenn mehr Elemente im Dashboard hinzugefügt werden können. Des Weiteren könnte man die Drag & Drop Funktion miteinbauen in das Adaptive Grid. Die genaue Positionierung eines jeden Elementes ist möglich und die Reservation eines bestimmten Platzes im Adaptive Grid ist ebenfalls möglich. Somit müsste man die «Drag & Drop» Events noch verknüpfen mit der Umpositionierung und der Reservierung.

## 6.5 Technische Umsetzung

## 6.5.1 Verbesserungsvorschläge

Eine weitere Möglichkeit, die Benutzerfreundlichkeit zu erhöhen, besteht darin, eine Ladeanimation einzubauen, wenn das Adaptive Grid neu generiert wird. Dadurch kann der Nutzer erkennen, dass das System aktiv arbeitet, und die Wartezeit wird für den Nutzer angenehmer gestaltet.

Aufgrund von Zeitbeschränkungen haben wir es leider nicht geschafft, alle Regeln vollständig umzusetzen. Dies führt derzeit zu eingeschränkten Möglichkeiten in Bezug auf die Anwendung des Regel-Features. Um die Funktionalität zu verbessern, besteht die Möglichkeit, diesen Bereich weiter auszubauen.

## 6.6 Integration als Universal Grid

#### 6.6.1 Auswertung

Im Playground konnten wir das Adaptive Grid auf verschiedene Elementkombinationen testen und feststellen, dass der Density-Algorithmus alle Eventualitäten abdeckt. Durch die Verwendung der areaMap und des ruleSets konnten wir die Umgebung noch weiter an unsere Anforderungen anpassen. Dadurch konnten wir das Adaptive Grid als funktionsfähig erklären und uns auf weitere Entwicklungen konzentrieren. Es ist auch wichtig zu erwähnen, dass durch die aktuelle Umsetzung ein solides Fundament für zukünftige Entwicklungen geschaffen wurde.

## 6.6.2 Verbesserungsvorschläge

Benutzerkontext: Eine mögliche Weiterentwicklung wäre es, das UI anzupassen gemäss dem Benutzerkontext. Man könnte z.B. bestimmte Elemente an einer anderen Stelle anzeigen basierend auf der Benützungshäufigkeit des Elementes oder basierend auf das Alter des Benutzers.

Inhaltsordnung: Bis jetzt überprüft das Adaptive Grid den Inhalt der Kinderelemente nicht. Jedoch wurde das Adaptive Grid absichtlich so entwickelt, dass die Entscheidung der Endposition des Elementes möglichst einfach ausgeweitet werden kann. Dies bedeutet, dass z.B. ein Algorithmus entwickelt werden könnte, welcher den Inhalt der Kinderelemente analysiert und diese nach Zugehörigkeit anordnet. Des Weiteren könnte z.B. ein White Space oder ein Divider automatisch eingesetzt werden an Stellen, bei denen sich die Themen ändern.

Ordnung bestimmter HTML-Elemente: Des Weiteren könnte man den Adaptive Grid dazu entwickeln, dass er bestimmte HTML-Elemente immer an einer bestimmten Stelle anordnet. Z.b. Buttons immer unten rechts, Containers immer im Center, etc. Mit der aktuellen Umsetzung ist dies nur durch Klassen möglich. Aufgrund der Flexibilität unseres Regelsystems sollte eine Weiterentwicklung dies Funktion kein Hindernis darstellen. Interaktive Ordnung: Im Kapitel 6.4.2 haben wir schon erwähnt, dass eine Drag & Drop Funktion eine mögliche Weiterentwicklung wäre. Des Weiteren würden wir jedoch vorschlagen, dass z.B. das Anheften eines Elementes an einen Rand interaktiv gestaltet wird. Somit kann der Benutzer einen bestimmten Einfluss nehmen auf das Layout an den vom Benutzer gewünschten Stellen.

Mobile Layouts: Eine weitere Funktion, die man implementieren könnte, wäre die mobile Adaptivität des Layouts. Das Adaptive Grid könnte auf Viewport Wechsel höhren und dementsprechend das Layout basierend auf Regeln anpassen.

## 6.7 Evaluierung der Einsatzmöglichkeiten

## 6.7.1 Enablerr Tasks

Die Implementierung eines neuen Systems bietet oft eine Herausforderung, insbesondere wenn es darum geht, eine solide Grundlage für zukünftige Erweiterungen und Verbesserungen zu schaffen. In diesem Fall haben wir ein Regelsystem implementiert, das zwar noch nicht vollständig abgeschlossen ist, jedoch ein solides Fundament für die Enablerr Tasks bietet, auf dem weitere Funktionen aufgebaut werden können.

Das System verfügt über eine robuste Datenstruktur, die es ermöglicht, Regeln einfach zu implementieren, zu verwalten und nachzuverfolgen. Mit der aktuellen Implementierung, wie wir sie im Kapitel 5.7 beschreiben, haben wir sichergestellt, dass das System skalierbar und zukunftssicher ist.

Obwohl das Regelsystem derzeit noch begrenzte Funktionalitäten bietet, bietet es dennoch eine solide Grundlage für zukünftige Erweiterungen.

In der Zukunft planen wir, das Regelsystem weiter auszubauen, um es noch leistungsfähiger und nützlicher für Benutzer des Adaptive Grids zu machen. Wir sind zuversichtlich, dass das solide Fundament, das wir jetzt geschaffen haben, uns dabei helfen wird, diese Ziele zu erreichen.

## 6.7.2 Automatisch generiertes UI

Das Adaptive Grid eignet sich im Einsatz ideal an allen Stellen, wo ein UI automatisch generiert wird. Denn durch das Adaptive Grid kann man auf eine komfortable und einfache Weise bestimmte Elemente an bestimmten Orten positionieren und der Rest wird gemäss dem Density Algorithmus angeordnet. Dies spart dem Entwickler Zeit und gibt dem Entwickler des Weiteren ein mächtigeres Tool wie ein «normales» Grid oder z.B. eine «display:flex» Instanz.

#### 6.7.3 Dynamisches UI

Ein idealer Einsatzbereich für das Adaptive Grid sind Orte, an denen das UI durch dynamische Kinderelemente dynamisch verändert werden kann. Ein Beispiel hierfür ist eine Webseite, die Bewertungen mit unterschiedlichen Größen anzeigt und sich durch neue Bewertungen anpassen kann. Mit dem Adaptive Grid kann man diese auf ansprechende Weise anordnen, ohne viel Zeit in das Design zu investieren.

# 7 Fazit

Während unserer Recherche haben wir festgestellt, dass die meisten Arbeiten zu Adaptive-UI sich hauptsächlich mit der Verarbeitung von Benutzer- und Systemkontext beschäftigen. Es existieren jedoch nur wenige Informationen und Arbeiten zur spezifischen Generierung von Layouts und UI-Komponenten im Zusammenhang mit Adaptive-UI. Unser Adaptive Grid füllt diese Lücke und bietet die Möglichkeit, ein zur Laufzeit interaktives Gridsystem zu generieren. Das Konzept wurde erfolgreich umgesetzt und durch Ergänzungen verbessert. Unser Produkt ist skalierbar und performant, da jeder Benutzer und Entwickler es durch den Einsatz von Rulesets erweitern kann. Nach Durchführung von Evaluierungen haben wir positive Rückmeldungen erhalten. Es ist jedoch wichtig zu erwähnen, dass wir eine Reevaluierung des Adaptive Grids im Use-Case des Enablerr vorschlagen, wenn mehr Komponenten im Dashboard vorhanden sind. Das Adaptive Grid bietet ein solides Fundament und Grundgerüst, das eine Vielzahl von Anforderungen abdeckt. Unser npm-Paket wurde bereits veröffentlicht und hat in der ersten Woche über 200 Downloads erhalten. Insbesondere ist das Potential, die Ausbaumöglichkeiten und die Einsatzmöglichkeiten von Adaptive Grid interessant.

# 8 Literaturverzeichnis

- [1] pier4all AG, "Enablerr," 2022. [Online]. Available: https://enablerr.ch.
- [2] J. M. E. Belo, M. Lystbaek, A. M. Feit, K. Pfeuffer, P. Kán, A. Oulasvirta und J. Gronbaek, "AUIT - The Adaptive User Interfaces Toolkit for Designing XR Applications," in Proceedings of the 35th Annual ACM Symposium on User Interface Software and Technology, New York, 2022.
- [3] M. Dubiel, B. A. Yilma, K. Latifzadeh und L. Leiva, "A Contextual Framework for Adaptive User Interfaces: Modelling the Interaction Environment," University of Luxembourg, Luxembourg, 2022.
- [4] M. Sadouski, "Semantic-Based Design of an Adaptive UI," in Communications in Computer and Information Science, Volume 1625, OSTIS, 2022, pp. 176 - 202.
- [5] A. Braham, M. Khemaja, F. Buendiá und F. Gargouri, "Towards a Model-Driven Ontology-Based Architecture for Generating Adaptive User Interfaces," in Lecture Notes in Network and Systems book Volume 483, 2022.
- [6] Z. Ruan, Y. Fukazawa und J. Shirogane, "Automatic generation of user-sensitive and application-sensitive self-adapted UI system for smartphone applications," in 2022 International congress on Human-Computer Interaction, Optimization and Robotic Applications (HORA), Ankara, 2022.
- [7] M. H. Miraz, A. Maaruf und E. Peter S., "Adaptive user interfaces and universal usability through plasticity of user interface design," 2021.
- [8] K. Pfeuffer , Y. Abdrabou, A. Esteves, R. Rivu, Y. Abdelrahman, S. Meitner, A. Saadi und F. Alt, "ARtention: A design space for gaze-adaptive user interfaces in augmented reality," in Computers & Graphics Volume 95, Science Direct, 2021, pp. 1 - 12.
- [9] K. Todi, G. Bailly, L. Leiva und A. Oulasvirta, "Adapting User Interfaces with Modelbased Reinforcement Learning," in Proceedings of the 2021 CHI Conference on Human Factors in Computing Systems, 2021.
- [10] T. Horbinski, P. Cybulski und B. Medynska-Guilij, "Web Map Effectiveness in the Responsive Context of the Graphical User Interface," ISPRS, 2021.
- [11] E. Yigitbas, I. Jovanovikj, K. Biermeier, S. Sauer und G. Engels, "Integrated model-driven development of self-adaptive user interfaces," in Software Systems Modeling 19, 2020, pp. 1057-1081.
- [12] E. Yigitbas, "Model-driven engineering and usability evaluation of self-adaptive user interfaces," in ACM SIGWEB Newsletter, Issue Autumn 2020, 2020, pp. 1 - 4.
- [13] A. Taqdir, J. Hussain, M. B. Amin, U. Akhtar, W. A. Khan, S. Lee, B. H. Kang, M. Hussain, M. Afzal, H. W. Yu, U. U. Rehman, H.-S. Han, J. Y. Choi und A. Jamshed, "The Intelligent Medical Platform: A Novel Dialogue-Based Platform for Health-Care Services," in Computer, Vol. 53, 2020, pp. 35-45.
- [14] A. Wijesundara, "Engineering Privacy-aware Smart Home Environments," in Proceedings of the 12th ACM SIGCHI Symposium on Engineering Interactive Computing Systems, 2020.
- [15] E. Yigitbas, K. Josifovska, I. Jovanovikj, F. Kalinci, A. Anjorin und G. Engels, "Componentbased development of adaptive user interfaces," in EICS '19: Proceedings of the ACM SIGCHI Symposium on Engineering Interactive Computing Systems, 2019.
- [16] N. Rathnayake, D. Meedeniya, I. Perera und A. Welivita, "A Framework for Adaptive User Interface Generation based on User Behavioural Patterns," in 2019 Moratuwa Engineering Research Conference (MERCon), 2019, 2019.
- [17] B. B A und S. H B, "TI Adaptive User Interface of Learning Management Systems for Education 4.0: A Research Perspective," Journal of Physics: Conference Series , Bd. 1235, 2019.
- [18] S. Kolekar, R. Pai und M. Pai, "Rule based adaptive user interface for adaptive Elearning system," in Education and Information Technologies 24, 2019, pp. 613-641.
- [19] M. Heck, J. Edinger und C. Becker, "Gaze-based Product Filtering: A System for Creating Adaptive User Interfaces to Personalize Stateless Point-of-Sale Machines," in UIST '19: The Adjunct Publication of the 32nd Annual ACM Symposium on User Interface Software and Technology, 2019.
- [20] J. Hussain, A. U. Hassan, H. S. M. Bilal, R. Ali, M. Afzal, S. Hussain, J. Bang, O. Banos und S. Lee, "Model-based adaptive user interface based on context and user experience evaluation," in Journal on Multimodal User Interfaces 12, 2018, pp. 1 - 16.
- [21] M. Nawaz, L. Motiwalla und A. Deokar, "Adaptive User Interface for a Personalized Mobile Banking App: Extended Abstract," in "UMAP '18: Adjunct Publication of the 26th Conference on User Modeling, Adaptation and Personalization, 2018.
- [22] L. Zhang, "Object-oriented User Interface Customization Framework: Customizing Complex User Interfaces to Improve Usability and User Performance," Perdue University, Indiana, 2018.
- [23] H.-Z. Tan, W. Zhao und H.-H. Shen, "Adaptive user interface optimization for multiscreen based on machine learning," in 2018 IEEE 22nd International Conference on Computer Supported Cooperative Work in Design ((CSCWD)), 2018.
- [24] H. Soh, S. Sanner, M. White und G. Jamieson, "Deep Sequential Recommendation for Personalized Adaptive User Interfaces," in IUI '17: Proceedings of the 22nd International Conference on Intelligent User Interfaces, 2017.
- [25] K. Gajos und K. Chauncey, "The Influence of Personality Traits and Cognitive Load on the Use of Adaptive User Interfaces." in IUI '17: Proceedings of the 22nd International Conference on Intelligent User Interfaces, 2017.
- [26] E. Yigitbas, S. Grün, S. Sauer und G. Engels, "Model-Driven Context Management for Self-adaptive User Interfaces," in Lecture Notes in Computer Science Volume 10586, 2017.
- [27] D. Hariyanto und T. Kohler, "An Adaptive User Interface for an E-learning System by Accommodating Learning Style and Initial Knowledge," in ICTVT 2017, 2017.
- [28] S. Bouzit, C. Gaelle, J. Coutaz, D. Chene, E. Petit und J. Vanderdonck, "Design Space Exploration of Adaptive User Interfaces," 2017.
- [29] "FAST," Microsoft, 2022. [Online]. Available: https://www.fast.design/.
- [30] "Flutter Documentation," Goi, 2022. [Online]. Available: https://docs.flutter.dev/development/ui/layout/adaptive-responsive.
- [31] "mdn Web Docs," Mozilla, [Online]. Available: https://developer.mozilla.org/en-US/docs/Web/API/MutationObserver. [Zugriff am 2022].
- [32] J. Yablonski, "Laws of UX," 2022. [Online]. Available: https://lawsofux.com/. [Zugriff am 2022].
- [33] "Github," Microsoft, [Online]. Available: https://github.com/. [Zugriff am 2022].
- [34] "Svelte," [Online]. Available: https://svelte.dev/. [Zugriff am 2022].
- [35] V. Araqelyan, "Svelte Grid," [Online]. Available: https://svelte-grid.vercel.app/. [Zugriff am 2022].
- [36] Svelte, "Svelte Development," [Online]. Available: https://svelte.dev/tutorial/onmount. [Zugriff am 2022].

# 9 Abbildungsverzeichnis

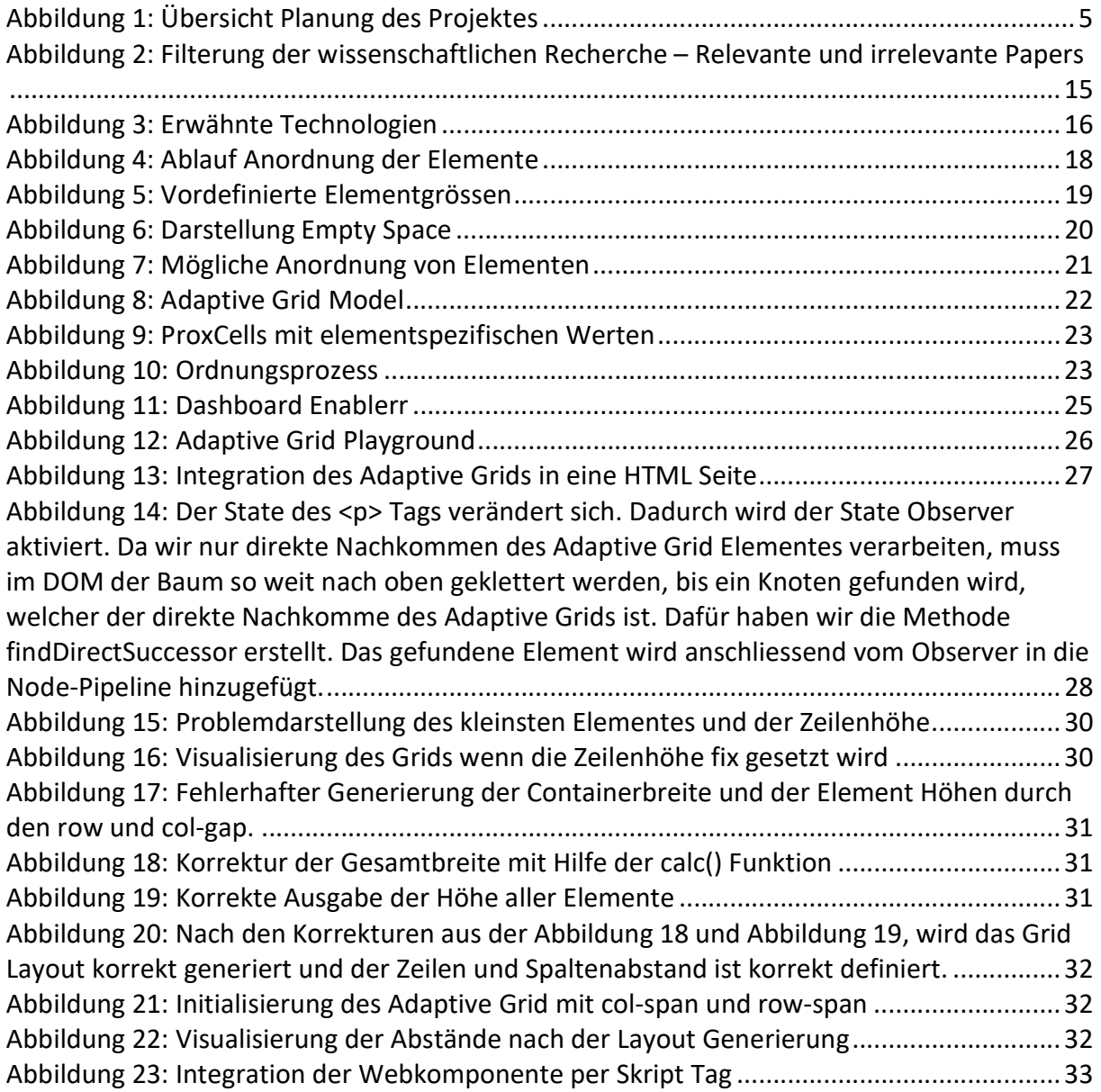

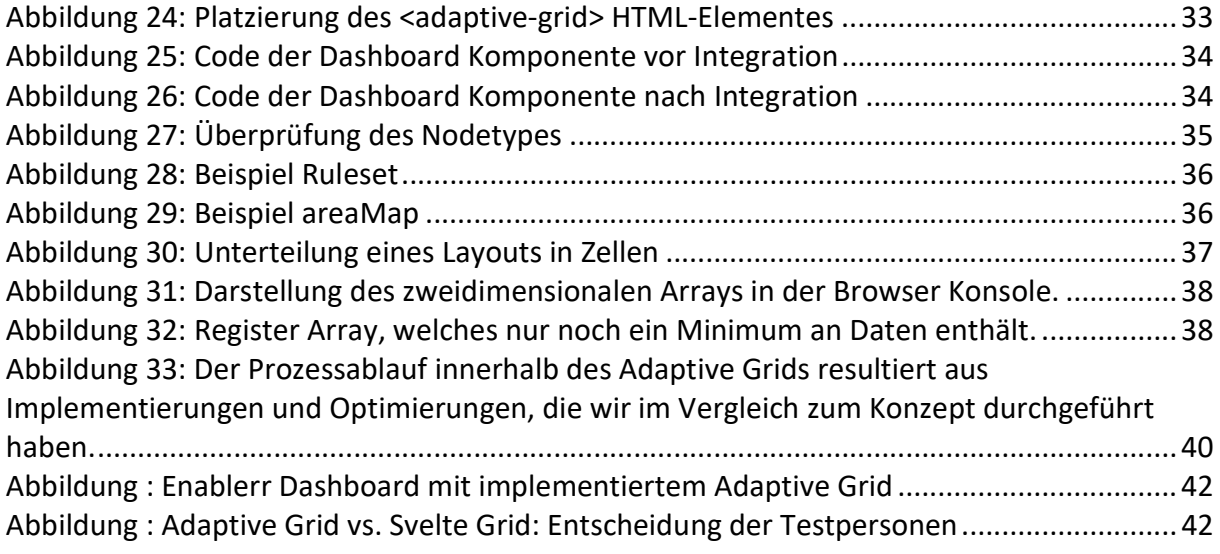

# 10 Tabellenverzeichnis

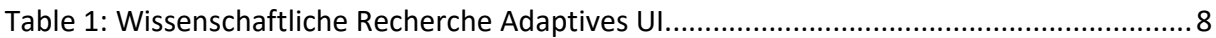